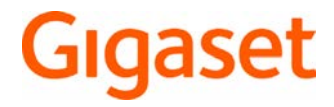

# SL450

È possibile trovare le istruzioni per l'uso aggiornate alla pagina [www.gigaset.com/manuals](http://www.gigaset.com/manuals)

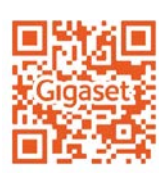

Istruzioni per l'uso in rete sul suo smartphone o tablet: Scaricare la Gigaset Help App da

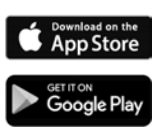

## Indice

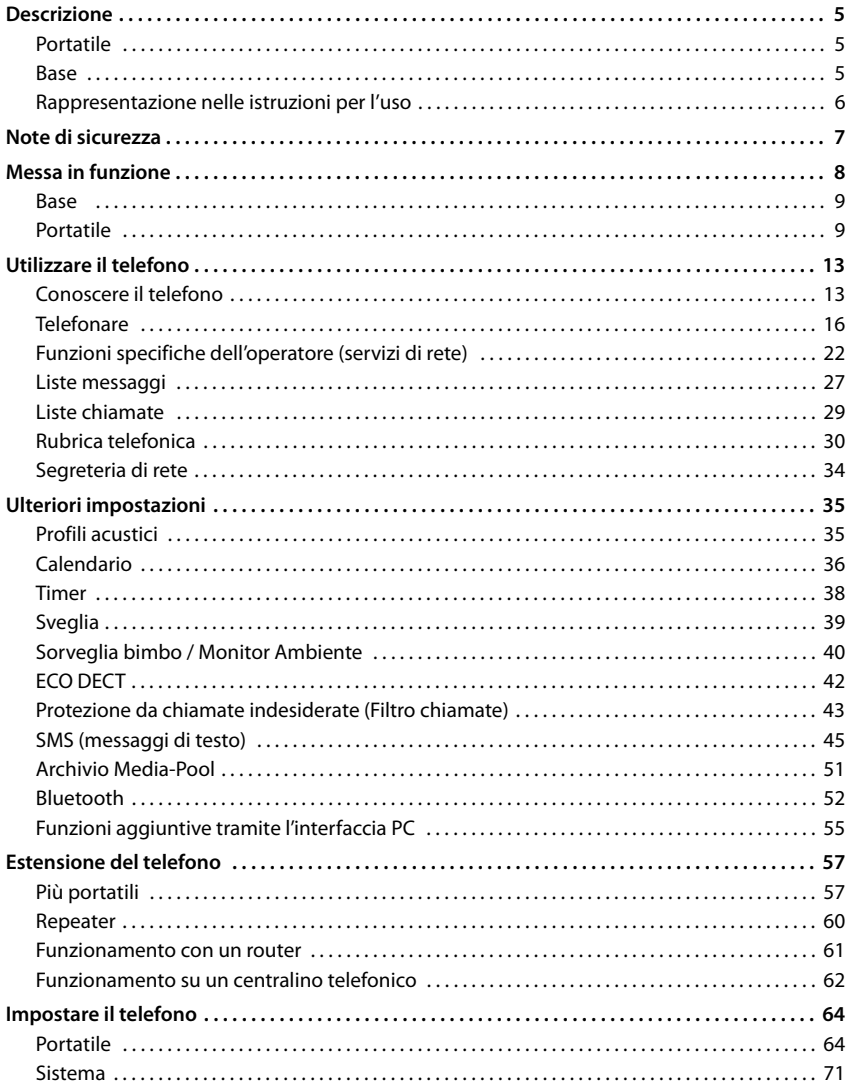

**STATISTICS** 

#### **Indice**

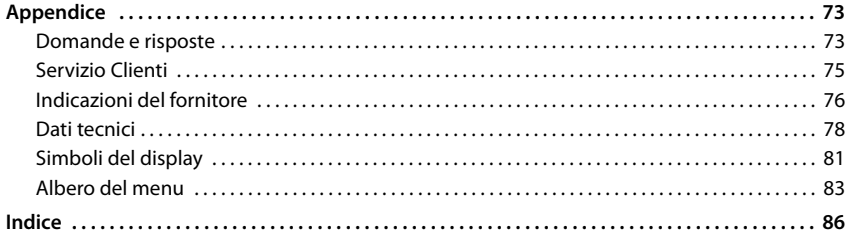

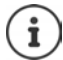

Non tutte le funzioni descritte in queste istruzioni per l'uso sono disponibili in tutti paesi e per tutti gli operatori di rete.

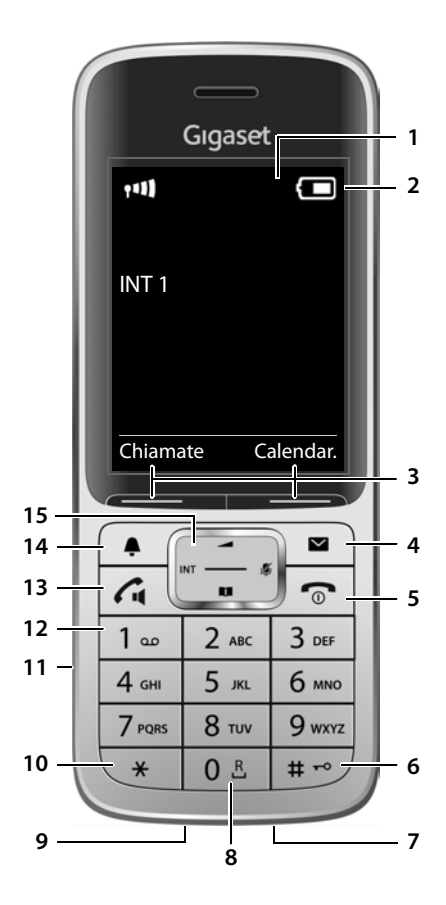

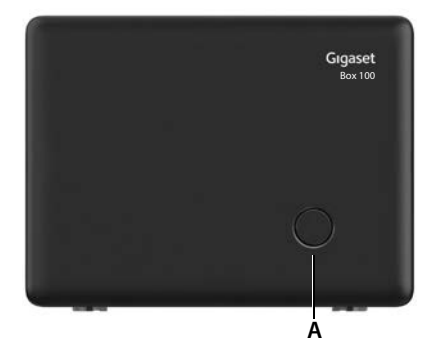

## <span id="page-4-1"></span><span id="page-4-0"></span>**Portatile**

- **1 Display**
- **2 Barra di stato** ( $\rightarrow$  [pag.](#page-80-1) 81) I simboli indicano le impostazioni attuali e la condizione di funzionamento del telefono
- **3 Tasti funzione** ( $\rightarrow$  [pag.](#page-13-0) 14) Diverse funzioni, dipendenti dalla situazione di utilizzo
- **4 Tasto messaggi** ( $\rightarrow$  [pag.](#page-26-1) 27) Accesso alle liste chiamate e alle liste messaggi; **Quando lampeggia**: nuovo messaggio o nuova chiamata
- **5 Tasto di fine chiamata, tasto per accendere/ spegnere**

Terminare una conversazione; terminare una funzione;

Indietro di un livello nel menu premere

Tornare in stand-by premere

Accendere/spegnere il portatile (in stand-by)

**6 Tasto cancelletto**

Attivare/disattivare il blocco dei tasti (in stand-by) Cambiare tra minuscolo, maiuscolo e cifre (durante l'inserimento del testo) Inserire una pausa di digitazione

- **7 Microfono**
- **8 Tasto R**

Consultazione (Flash) **premere** 

**a lungo**

 $\rightharpoonup$  premere **brevemente**

**9 Connessione USB**

Per lo scambio dati tra il portatile e il PC

#### **10 Tasto asterisco**

Aprire la tabella dei caratteri speciali (durante l'inserimento **brevemente** del testo) premere

Cambiare tra selezione a impulsi e selezione a toni (per la connessione attiva)

**11 Connessione auricolari** (connettore jack da 2,5 mm)

#### **12 Tasto 1**

Contattare la segreteria di rete premere **a lungo**

**13 Tasto di impegno linea/tasto viva voce** Rispondere a una chiamata; chiamare il numero selezionato; passare da modalità ricevitore a modalità viva voce; inviare SMS (durante l'invio

di un SMS) Aprire la lista di ripetizione delle chiamate Avviare la selezione **premere** 

- $\rightharpoonup$  premere **brevemente**
- **a lungo**

#### **14 Tasto profili**

Pasare da un profilo acustico all'altro

15 Tasto di navigazione/tasto menu (+ [pag.](#page-12-2) 13)

Aprire il menu; navigare nei menu e nei campi di inserimento; accedere alle funzioni (a seconda della situazione di utilizzo)

## <span id="page-4-2"></span>**Base**

**A Tasto registrazione/paging** Cercare portatili (paging) premere

Registrare il portatile **premere** 

- **brevemente**
- **a lungo**

L'apparecchio può avere forma e colore diversi rispetto a quello rappresentato.

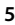

**brevemente** 

**a lungo** 

premere **a lungo**

premere **a lungo**

premere **brevemente**

premere **a lungo**

## <span id="page-5-0"></span>**Rappresentazione nelle istruzioni per l'uso**

Avvisi per la sicurezza. La non osservanza di questi avvisi può causare ferite alle persone o danni agli oggetti.

Informazioni importanti per la funzione e per il corretto utilizzo o informazioni su funzioni che potrebbero implicare costi aggiuntivi.

Presupposto per eseguire l'operazione.

Ulteriori informazioni utili.

#### **Tasti**

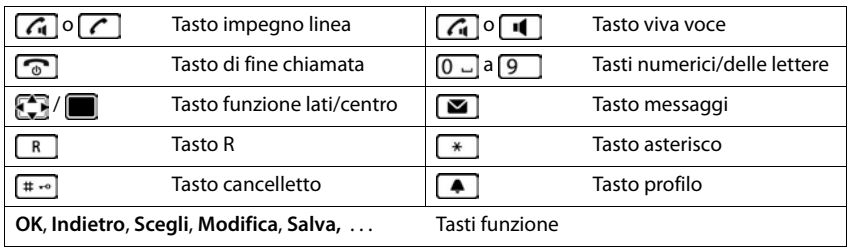

#### **Procedure**

**Esempio:** attivare/disattivare la risposta automatica

▶ **■ ▶** ... con selezionare **OF** Impostazioni ▶ OK ▶ Selefonia ▶ OK ▶ Solleva e **Parla Modifica** (**V** = attivato)

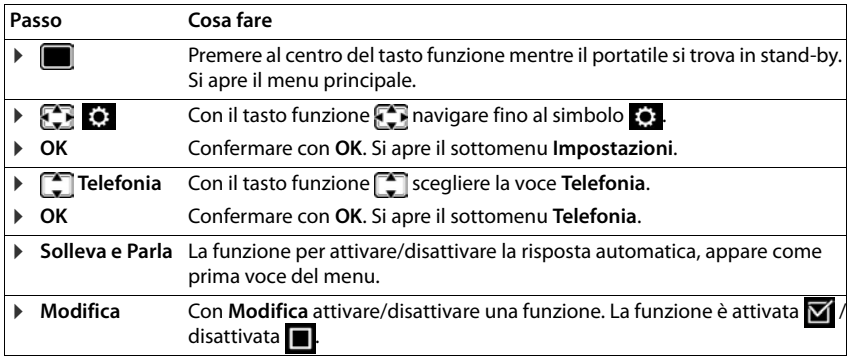

# **Note di sicurezza**

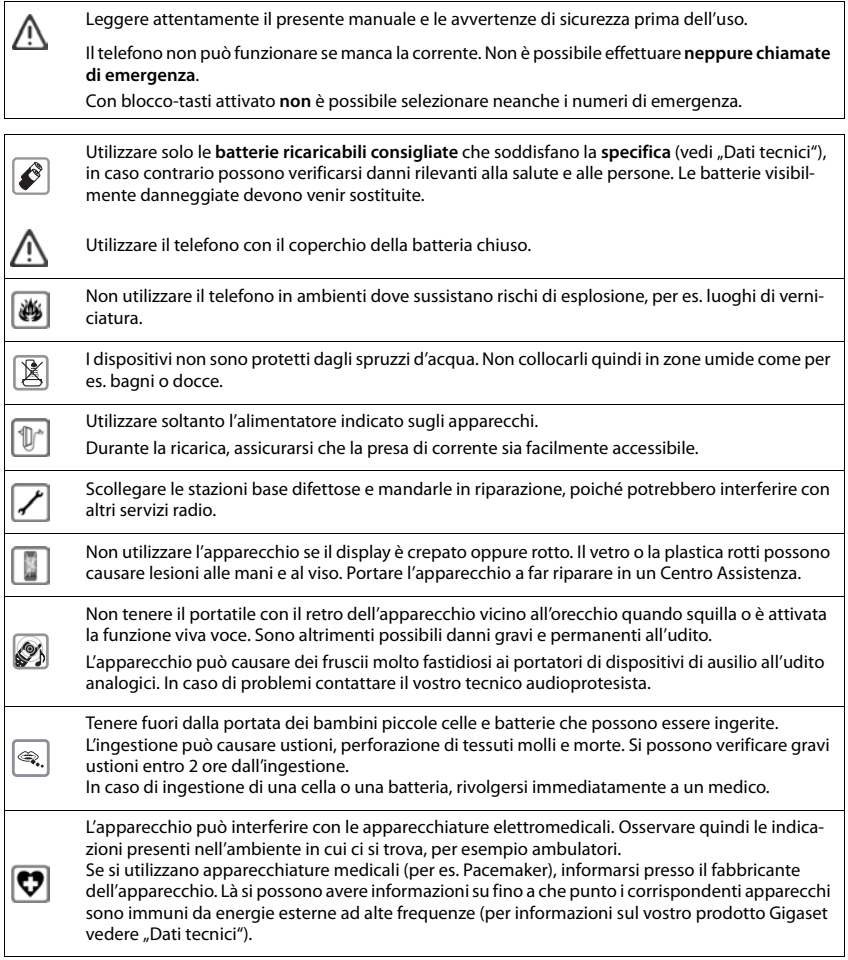

## <span id="page-7-0"></span>**Contenuto della confezione**

- una **base**,
- un alimentatore per la base,
- un cavo telefonico,
- un **portatile**,
- un coperchio delle batterie (copertura posteriore del portatile),
- una batteria,
- un supporto di ricarica con alimentatore,
- una clip da cintura,
- le istruzioni per l'uso

Variante con più portatili, per ogni portatile:

- un portatile,
- un supporto di ricarica con alimentatore,
- una batteria, un coperchio delle batterie e una clip da cintura

La base e il supporto di ricarica devono essere collocati in ambienti chiusi e asciutti ad una temperatura compresa tra +5 °C e +45 °C.

Generalmente i piedini degli apparecchi non lasciano tracce sulla superficie di appoggio. Considerata però la molteplicità di vernici e lucidi utilizzati per i mobili, non si può comunque escludere che con il contatto si abbiano tracce sulla superficie di appoggio.

Non esporre mai il telefono a fonti di calore o all' irradiazione solare o di altri dispositivi elettrici.

Proteggere il telefono da umidità, polvere, liquidi e vapori aggressivi.

## <span id="page-8-0"></span>**Base**

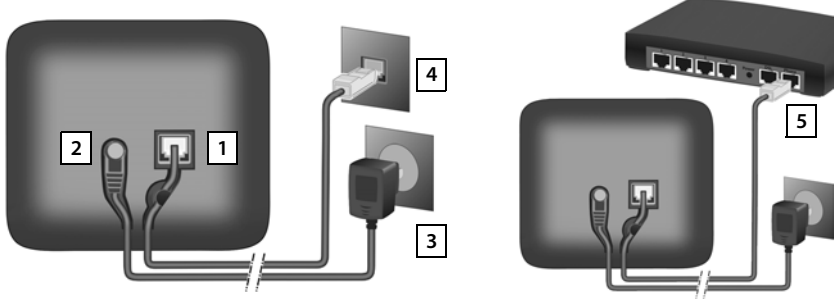

- $\blacktriangleright$  Inserire il cavo del telefono nella presa  $\boxed{1}$  sul lato posteriore della base fino al suo innesto.
- **•** Inserire il cavo di alimentazione dell'alimentatore di rete nella presa 2.
- ▶ A seconda del modello, se compresa nella fornitura: montare la copertura tramite scatto negli incavi sul lato posteriore della base (non in caso di montaggio a parete).
- $\blacktriangleright$  Inserire l'alimentatore di rete  $\boxed{3}$  e la spina del telefono  $\boxed{4}$ .

In caso di collegamento a un router:

**•** Inserire il cavo del telefono nella presa del telefono nel router 5.

Il cavo di rete per il funzionamento deve essere **sempre inserito**, perché in assenza di alimentazione il telefono non funziona.

# <span id="page-8-1"></span>**Portatile**

## **Collegare il supporto di ricarica**

- ▶ Collegare la spina piatta dell'alimentatore 1.
- **•** Inserire l'alimentatore nella presa elettrica 2.

Rimuovere la spina del supporto di ricarica:

- ▶ Togliere l'alimentatore dalla presa elettrica.
- **•** Premere il pulsante di rilascio 3.
- ▶ Togliere la spina 4.

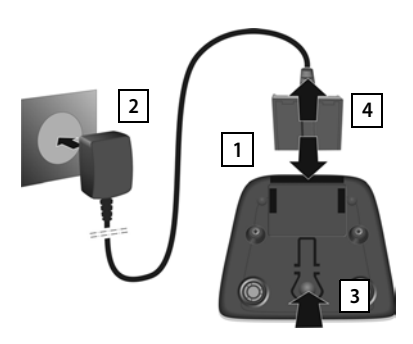

## **Mettere in funzione il portatile**

Il display è protetto da una pellicola. **Togliere la pellicola!**

#### **Inserire la batteria**

Per escludere gravi danni alla salute e alle apparecchiature, utilizzare solo batterie ricaricabili. Batterie non adatte potrebbero danneggiare il rivestimento o esplodere. Inoltre potrebbero causare disturbi nel funzionamento del dispositivo o danneggiarlo.

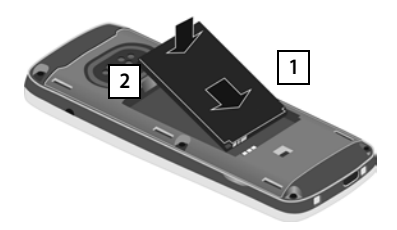

- ▶ Inserire la batteria con il contatto verso il basso . **1**
- ▶ Premere la batteria verso il basso fino all'innesto . **2**

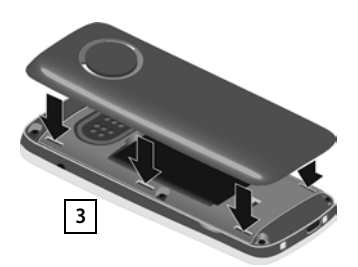

- ¤ Allineare le guide del coperchio della batteria alle apposite fessure nella parte interna del vano batteria 3.
- ▶ Premere il coperchio fino all'innesto

#### **Rimuovere la batteria**

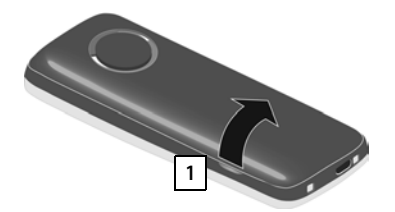

- ▶ Togliere la clip da cintura (se montata).
- ▶ Inserire l'unghia nell'apposita fessura in basso sul coperchio della batteria e tirare il coperchio verso l'alto 1.

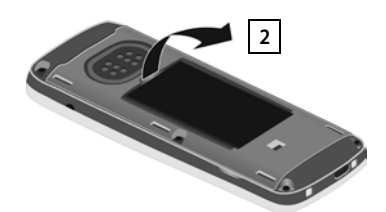

▶ Per cambiare la batteria, inserire l'unghia nell'incavo nell'alloggiamento e tirare la batteria verso l'alto 2.

**11**

#### **Ricaricare la batteria**

▶ Prima di mettere in funzione l'apparecchio, ricaricare completamente la batteria nel supporto di ricarica o tramite un alimentatore USB standard

La batteria è completamente carica, se il simbolo del flash  $\mathcal I$  sul display si spegne.

Durante la ricarica è normale che la batteria si scaldi, ciò non comporta pericoli.

Dopo un po' di tempo la capacità di carica della batteria si riduce a causa dell'usura fisiologica della batteria stessa.

I portatili contenuti nella confezione sono già registrati sulla base. Nel caso un portatile non risultasse già registrato (visualizzazione **Registrare il portatile**), registrare il portatile manualmente  $($  [pag.](#page-56-2) 57).

#### **Fissare la clip da cintura**

Sul portatile sono presenti dei fori laterali per il montaggio della clip da cintura.

- Fissare la clip da cintura: premere la clip da cintura sul retro del portatile in modo che le estremità sporgenti della clip si innestino negli appositi forellini.
- Togliere la clip da cintura:  $\blacktriangleright$  premere con forza con il pollice al centro della clip. • Spingere l'unghia del pollice dell'altra mano tra la clip e l'alloggiamento.  $\blacktriangleright$  Sollevare la clip verso l'alto.

#### **Cambiare la lingua del display**

Cambiare la lingua del display, se risultasse impostata una lingua incomprensibile.

- $\triangleright$  Premere la parte centrale del tasto di navigazione
- **Premere lentamente** e in successione i tasti  $\boxed{9}$  e  $\boxed{5}$  ... compare il display per l'impostazione della lingua, la lingua corrente (per es. **English**) è selezionata ( $\bigcap$  = selezionata).
- $\triangleright$  Impostare altre lingue:  $\triangleright$  premere il tasto di navigazione  $\lceil \cdot \rceil$  finché sul display sarà selezionata la lingua desiderata, per es. **Francais** per attivare la lingua, premere il tasto destro direttamente sotto il display.
- **▶** Tornare in standby: ▶ Premere il tasto di fine chiamata  $\boxed{\odot}$  a lungo

#### Esempio

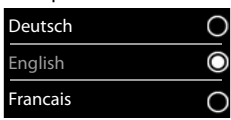

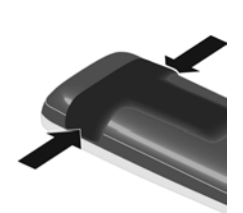

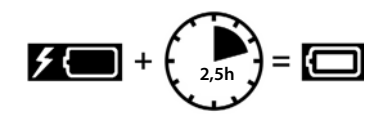

#### **Impostare data e ora**

Data e ora sono necessarie per visualizzare l'orario corretto in caso di chiamate in arrivo o per utilizzare la sveglia o il calendario.

¤ Premere il tasto funzione **Data/Ora**

oppure, se data e ora sono già impostate:

#### $\bullet$  ... con  $\bullet$  selezionare **I** impostazioni  $\bullet$  OK  $\bullet$  Data e Ora  $\bullet$  OK

Il campo di inserimento attivo lampeggia  $\blacktriangleright$  ... con modificare il campo di inserimento  $\blacktriangleright$  ... con cambiare tra i campi di inserimento

Impostare data:

 $\triangleright$  ... con  $\blacksquare$  inserire giorno, mese e anno a 8 cifre.

Impostare ora:

 $\triangleright$  ... con  $\mathbb{F}$  inserire ore e minuti a 4 cifre.

Salvare l'impostazione:

**•** premere il tasto funzione Salva. . . . sul display si visualizza Impo**stazione** e si sente un tono di conferma

Tornare in stand-by:

**▶** Premere il tasto di fine chiamata  $\boxed{\odot}$  a lungo

**Il telefono è ora pronto per l'uso!** 

## **Collegare gli auricolari**

▶ Collegare gli auricolari sul lato sinistro del portatile con un connettore jack da 2,5 mm **|** 1 **|**.

oppure

 $\triangleright$  collegare gli auricolari tramite bluetooth ( $\rightarrow$  [pag.](#page-51-1) 52).

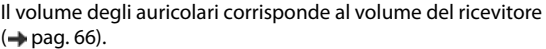

## **Collegare il cavo dati USB**

Per lo scambio dati tra il portatile e il PC:

▶ collegare il cavo dati USB con la spina micro USB alla presa USB nella parte inferiore del portatile 1.

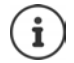

Collegare il portatile **direttamente** con il PC, **non** tramite un hub USB.

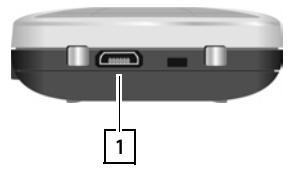

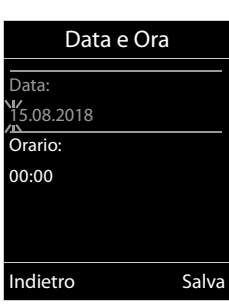

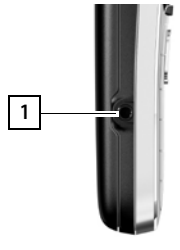

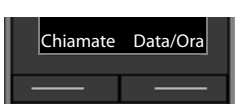

## <span id="page-12-1"></span><span id="page-12-0"></span>**Conoscere il telefono**

## **Accendere/spegnere il portatile**

- Accendere: ▶ con portatile spento, premere **brevemente** il tasto di fine chiamata
- Spegnere:  $\longrightarrow$  in modalità stand-by, premere **a lungo** il tasto di fine chiamata  $\boxed{\odot}$

## **Attivare/disattivare il blocco dei tasti**

Il blocco dei tasti impedisce l'utilizzo involontario del portatile.

Attivare/disattivare il blocco dei tasti: **p** premere **a lungo**  $\overline{+}$   $\overline{+}$ 

Blocco dei tasti attivato: sul display si visualizza il simbolo **O** 

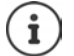

Nel caso di chiamata in arrivo, il blocco dei tasti si disattiva automaticamente. É possibile rispondere alla chiamata. Al termine della conversazione il blocco si riattiva.

Se il blocco dei tasti è attivato, non possono essere effettuate neanche le telefonate di emergenza.

## <span id="page-12-2"></span>**Tasto di navigazione**

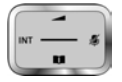

Il tasto di navigazione serve per navigare nei menu e nei campi di inserimento e per confermare diverse funzioni nelle varie situazioni di utilizzo.

In seguito sarà marcato di nero il lato da premere del tasto di navigazione (su, giù, destra, sinistra), nelle varie situazioni di utilizzo, per es. il significa "premere il lato destro del tasto di navigazione" oppure significa "premere al centro del tasto di navigazione".

#### **In stand-by**

Aprire il menu principale a controlle controlle controlle controlle controlle controlle controlle controlle controlle controlle controlle controlle controlle controlle controlle controlle controlle controlle controlle cont Aprire la lista dei portatili

#### **Nei sottomenu e nei campi di selezione/inserimento**

Confermare la funzione

#### **Durante una conversazione**

Aprire la rubrica

- Disattivare il microfono
- Avviare una consultazione interna

Modificare il volume del ricevitore/del viva voce

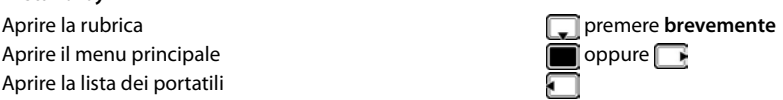

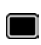

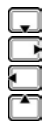

## <span id="page-13-0"></span>**Tasti funzione**

Con i tasti funzione si può accedere a varie funzioni a seconda delle situazioni di utilizzo.

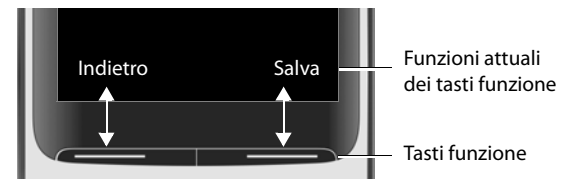

Simboli dei tasti funzione  $\rightarrow$  [pag.](#page-80-2) 81.

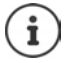

In modalità stand-by, ai tasti funzione è assegnata una specifica funzione. Per modificare l'assegnazione: [pag.](#page-68-0) 69

## **Guida ai menu**

Le funzioni del telefono sono strutturate a diversi livelli - [pag.](#page-82-1) 83

#### **Selezionare/confermare funzioni**

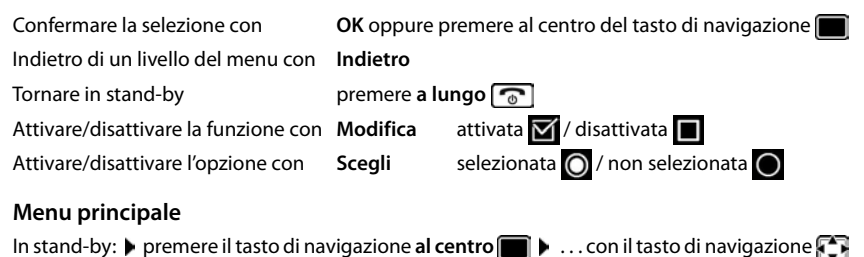

scegliere il sottomenu **OK** 

Esempio

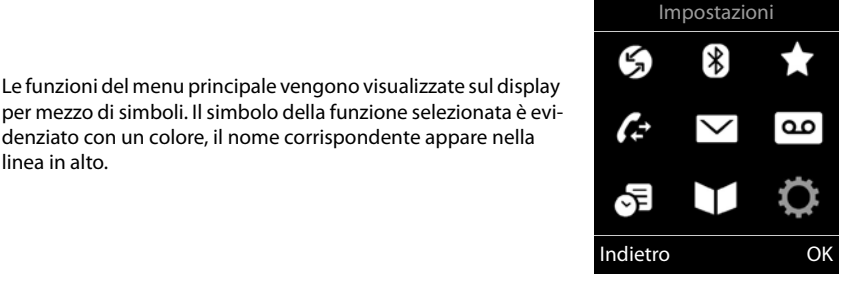

linea in alto.

**15**

#### **Sottomenu**

Le funzioni del sottomenu sono visualizzate in una lista.

Accedere ad una funzione:  $\blacktriangleright$  ... selezionare una funzione con il tasto di navigazione **OK**

Indietro di un livello nel menu:

¤ Premere il tasto funzione **Indietro**

oppure

**Premere brevemente il tasto di fine chiamata** 

## **Tornare in stand-by**

**▶** Premere **a lungo** il tasto di fine chiamata

Se non viene premuto alcun tasto, dopo 2 minuti il display va in stand-by **automaticamente**.

## **Inserimento del testo**

#### **Posizione di inserimento**

- $\triangleright$  Con  $\lceil \cdot \rceil$  selezionare il campo di inserimento. Un campo è attivo, se viene visualizzato il cursore che lampeggia.
- $\triangleright$  Con  $\blacksquare$  spostare il cursore.

#### **Correggere un inserimento errato**

- Cancellare il **carattere** che precede il cursore: premere **brevemente**
- Cancellare la **parola** che precede il cursore: premere **a lungo**

#### **Inserire lettere/caratteri**

A ogni tasto tra  $\boxed{2}$  e  $\boxed{9}$  e al tasto  $\boxed{0}$  orrispondono più lettere e cifre. Appena viene premuto un tasto, i possibili caratteri vengono visualizzati nella parte inferiore del display. Il carattere prescelto è evidenziato.

- Selezionare lettera/cifra: **p**remere il tasto più volte **brevemente**
- Alternare tra minuscolo, maiuscolo e cifre:  $\triangleright$  premere il tasto cancelletto  $\sqrt{1+\cdots}$ Quando viene modificata una voce della rubrica, la prima lettera e ogni lettera che segue uno spazio, viene scritta automaticamente maiuscola.
- Inserire un carattere speciale:  $\blacktriangleright$  premere il tasto cancelletto  $\blacktriangleright$   $\ldots$  con  $\blacktriangleright$  selezionare il carattere desiderato **Inserisci**

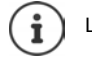

La disponibilità di lettere speciali dipende dalla lingua impostata.

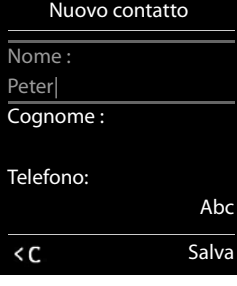

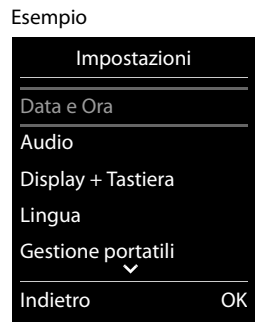

## <span id="page-15-0"></span>**Telefonare**

## **Telefonare**

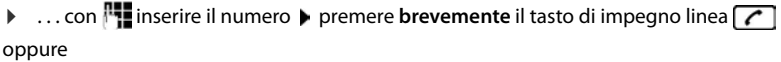

▶ Premere a lungo il tasto di impegno linea **[ ? ] ▶** . . . con **| | i**nserire il numero Annullare la selezione:  $\triangleright$  premere il tasto di fine chiamata  $\sqrt{\widehat{\cdot\,\cdot\,}}$ 

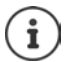

Informazioni sulla trasmissione del numero:  $\rightarrow$  [pag.](#page-21-1) 22

Se l'illuminazione del display è disattivata, premendo un qualsiasi tasto questa viene riattivata. I **tasti cifre** vengono copiati sul display per la preparazione alla selezione, gli **altri tasti** non hanno ulteriori funzioni.

#### **Selezionare dalla rubrica**

▶ ... con aprire la rubrica telefonica ▶ ... con selezionare la voce desiderata ▶ premere il tasto impegno linea  $\sqrt{\epsilon}$ 

Nel caso ci fossero più numeri inseriti:

 $\triangleright$  ... con selezionare il numero  $\triangleright$  premere il tasto di impegno linea  $\lfloor \cdot \rfloor$ ... il numero viene composto.

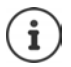

Per l'accesso rapido (selezione rapida): associare i numeri della rubrica sui tasti cifre/ funzione.

## **Chiamare un numero dalla lista di ripetizione della selezione**

Nella lista di ripetizione della selezione vengono elencati gli ultimi 20 numeri selezionati su questo portatile.

**• premere brevemente il tasto di impegno linea**  $\sim$  **... si apre la lista di ripetizione della** selezione  $\blacktriangleright$  ... con selezionare la voce desiderata  $\blacktriangleright$  premere il tasto impegno linea $\sqrt{\epsilon}$ 

Se viene visualizzato un nome:

▶ Visualiz. . . . viene visualizzato il numero ▶ . . . eventualmente con si scorrere i numeri ▶  $\ldots$  selezionare il numero desiderato e premere il tasto di impegno linea  $\sim$ 

#### **Gestire le voci della lista di ripetizione della selezione**

- **▶ Premere brevemente** il tasto di impegno linea  $\sqrt{}$  ... si apre la lista di ripetizione della selezione **|** . . . con selezionare la voce desiderata **| Opzioni** . . . opzioni possibili: copiare la voce nella rubrica:  $\blacktriangleright$   $\Box$  Salva Nr. in rubrica  $\blacktriangleright$  OK usare il numero sul display:
	- ▶ **| Mostra il numero** ▶ OK ▶ ... con < eventualmente modificare o integrare . . . con + p salvare come nuova voce nella rubrica.

Cancellare la voce selezionata: **Cancella la voce OK**

Cancellare tutte le voci:  $\blacktriangleright$  **Cancella tutto**  $\blacktriangleright$  **OK** 

Impostare la ricomposizione automatica:

**▶ • Ripetiz. Automatica** . . . il numero selezionato viene ricomposto automaticamente (almeno ogni 20 sec.). Contemporaneamente lampeggia il tasto viva voce, È impostato "viva voce".

L'utente risponde: premere il tasto di impegno linea  $\sim$  ... la funzione viene terminata.

L'utente non risponde: la chiamata termina dopo circa 30 sec.. La funzione termina se viene premuto un tasto qualsiasi oppure dopo 10 tentativi senza successo.

#### **Chiamare un numero dalle liste chiamate**

Le liste chiamate ( $\rightarrow$  [pag.](#page-28-1) 29) contengono le ultime chiamate ricevute, in uscita e perse.

**▶ ■ ▶ ...con Selezionare AListe chiamate** ▶ OK ▶ ... con selezionare la lista desiderata **DK DK** . . . con selezionare la voce desiderata > premere il tasto impegno linea $\sqrt{\phantom{a}}$ 

> Le liste chiamate possono essere aperte direttamente con il tasto funzione **Chiamate**, se al tasto è assegnata questa funzione.

La lista **Chiamate perse** può essere aperta anche con il tasto messaggi  $\boxed{\blacksquare}$ .

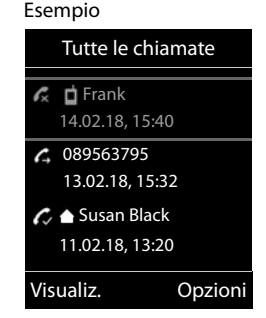

#### **Chiamata diretta**

Premendo un tasto qualsiasi, viene selezionato un numero preassegnato. Questo permette per es. ai bambini, che non sono ancora in grado di selezionare un numero, di chiamare un numero specifico.

Attivare la modalità di chiamata diretta:

 $\blacksquare$   $\blacktriangleright$  ... con  $\blacksquare$  selezionare  $\blacktriangleright$  Altre funzioni  $\blacktriangleright$  OK  $\blacktriangleright$ **Chiamata diretta DK b** ... con **a** directa **b Chiama il • ... con <b>I'l** inserire il numero • Salva ... in modalità stand-by del display viene visualizzato che la funzione **Chiamata diretta** o diretta è stata attivata, è anche visualizzato il numero inserito.

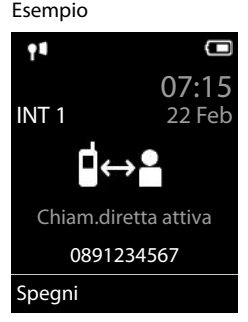

Effettuare una chiamata diretta:  $\blacktriangleright$  premere un tasto qualsiasi . . . viene selezionato il numero salvato.

Interrompere la selezione:  $\triangleright$  premere il tasto di fine chiamata  $\lceil \cdot \cdot \cdot \rceil$ Terminare la modalità di chiamata diretta: **permere a lungo** il tasto  $\mathbf{r}$ .

## **Chiamate in arrivo**

Una chiamata viene segnalata attraverso la suoneria, una notifica sul display e il lampeggiare del tasto di impegno linea  $\sqrt{\phantom{a}}$ 

Rispondere a una chiamata:

- Premere il tasto di impegno linea **operatore il Rispondi**
- Se è impostato **Solleva e Parla:** estrarre il portatile dal supporto di ricarica
- Rispondere a una chiamata con l'auricolare

Disattivare la suoneria: **Silenzia** . . . è possibile rispondere alla chiamata, finché questa è segnalata sul display.

#### **Informazioni sul chiamante**

Il numero del chiamante viene visualizzato sul display. Se il numero del chiamante è salvato nella rubrica telefonica, viene visualizzato il suo nome.

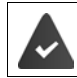

Viene trasmesso il numero del chiamante (+ [pag.](#page-21-1) 22).

#### **Rispondere o rifiutare gli avvisi di chiamata**

Un tono di avviso segnala una chiamata durante una conversazione esterna. Se viene trasmesso il numero del chiamante, viene visualizzato il suo numero/il suo nome sul display.

- Rifiutare la chiamata:  **Opzioni Parafiuta Avviso Ch.** OK
- Rispondere alla chiamata: **Rispondi** . . . è possibile parlare con il nuovo utente. La telefonata precedente rimane in attesa.
- Terminare la conversazione e tornare alla chiamata precedente:  $\blacktriangleright$  premere il tasto di impegno linea  $\sqrt{\sigma}$

## **Telefonate interne**

**▶ Premere brevemente interata in the aperta la lista dei portatili, il portatile utilizzato è con**trassegnato con <  $\blacktriangleright$  ... con  $\Box$  selezionare il portatile desiderato oppure **Chiama tutti** (chiamata collettiva)  $\triangleright$  premere il tasto di impegno linea

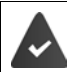

Sulla base sono registrati più portatili ( $\rightarrow$  [pag.](#page-56-3) 57).

Selezione rapida per una chiamata collettiva:

- $\triangleright$  premere **brevemente**
- oppure **p** premere **a lungo**

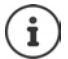

Le chiamate interne verso altri portatili registrati sulla stessa base sono gratuite.

- Si sente il tono di occupato, se:
- esiste già una connessione interna
- il portatile chiamato non è disponibile (spento, fuori portata)
- la telefonata interna non viene ricevuta entro 3 minuti

#### **Consultazione sulla linea interna / Inoltro interno**

Chiamare un utente **esterno** e inoltrare la chiamata a un utente **interno** o effettuare una consultazione interna.

▶ **• •** ... si apre la lista dei portatili ▶ ... con selezionare portatile oppure **Chiama tutti OK** . . . viene chiamato l'utente/gli utenti interni . . . opzioni possibili:

Effettuare una consultazione interna:

▶ parlare con l'utente interno

Per tornare alla conversazione esterna:

#### ¤ **Opzioni Chiudi la chiamata OK**

Inoltrare una telefonata esterna, quando l'utente interno ha accettato la chiamata:

**•** annunciare la chiamata esterna **•** premere il tasto di fine chiamata  $\boxed{\odot}$ 

Inoltrare una telefonata esterna, prima che l'utente interno abbia risposto:

**•** premere il tasto di fine chiamata  $\boxed{\odot}$  ... la telefonata esterna viene subito inoltrata. Se l'utente interno non risponde o risulta occupato, la telefonata esterna viene riinoltrata a lei.

Terminare la telefonata interna, quando l'utente interno **non** risponde oppure l'interno è occupato:

**▶ Fine** . . . si ritorna alla chiamata esterna

#### **Effettuare una conversazione alternata / Avviare una conferenza**

Condurre una chiamata, Un'ulteriore telefonata rimane in attesa. Entrambe le conversazioni sono visualizzate sul display.

- Conversazione alternata:  $\bullet$  con  $\Box$  passare da un utente all'altro.
- Avviare una conferenza a tre: **L** Confer.
- Terminare una conferenza: **Fine Conf** . . . si viene di nuovo connessi con la telefonata esterna  $\bullet$  con  $\Box$  passare da un'utente all'altro Gli altri partecipanti alla conferenza terminano la conversazione con il tasto di fine chiamata  $\sqrt{a}$ .

#### **Rispondere o rifiutare gli avvisi di chiamata**

Un tono di avviso segnala una chiamata durante una conversazione esterna. Se viene trasmesso il numero del chiamante, viene visualizzato il suo numero/il suo nome sul display.

• Rifiutare la chiamata: **Rifiuta**

Il tono dell'avviso di chiamata viene disattivato. La chiamata continua a essere segnalata sugli altri portatili registrati.

• Rispondere alla chiamata: **Rispondi** . . . è possibile parlare con il nuovo utente. La telefonata precedente rimane in attesa.

#### **Avviso di chiamata interno durante una conversazione esterna**

Se un utente interno prova a chiamarLa mentre è impegnato in una conversazione interna/ esterna, questa chiamata viene visualizzata sul display (**Avviso di chiamata**).

- Terminare la notifica: premere un tasto qualsiasi
- Accettare la chiamata interna: terminare la chiamata in corso

La chiamata interna viene segnalata come sempre. È possibile rispondere.

#### **Inclusione di un utente interno in una chiamata esterna**

È in corso una conversazione esterna. Un utente interno può partecipare alla conversazione in corso (conferenza).

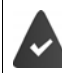

La funzione **Inclusione Interna** è attiva.

#### **Attivare/disattivare l'inclusione interna**

▶ **■ ▶** ... con  $\begin{bmatrix} \bullet \\ \bullet \end{bmatrix}$  selezionare  $\begin{bmatrix} \bullet \\ \bullet \end{bmatrix}$  Impostazioni ▶ OK ▶  $\begin{bmatrix} \bullet \\ \bullet \end{bmatrix}$  Telefonia ▶ OK ▶  $\begin{bmatrix} \bullet \\ \bullet \end{bmatrix}$  Inclu**sione Interna Modifica** (**M** = attivata)

#### **Inclusione interna**

la linea è occupata da una conversazione esterna. Sul display appare una notifica corrispondente. È possibile effettuare l'inclusione nella conversazione esterna esistente.

**▶** Premere **a lungo**  $\boxed{\frown}$  ... tutti gli utenti sentono un tono di avviso.

#### **Terminare l'inclusione**

Premere  $\boxed{\odot}$  ...tutti gli utenti sentono un tono di avviso

### **Durante una conversazione**

#### **Viva voce**

Durante una conversazione e durante l'instaurazione di una connessione, attivare/disattivare il viva voce.

**•** premere il tasto viva voce  $\boxed{1}$ 

Mettere il portatile nel supporto di ricarica durante una conversazione:

**• premere e tenere premuto il tasto viva voce**  $\boxed{1}$  **... mettere il portatile nel supporto di** ricarica  $\blacksquare$  ...  $\blacksquare$  tenere premuto altri 2 secondi.

#### **Volume della conversazione**

Vale per la modalità attualmente utilizzata (viva voce, ricevitore o cuffie, se il portatile dispone di una presa per cuffie):

▶ premere **| •** ... con impostare il volume ▶ Salva

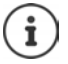

L'impostazione verrà salvata automaticamente dopo 3 secondi, anche se **Salva** non viene premuto.

#### **Disattivare il microfono**

Se si disattiva il microfono, l'interlocutore non può più sentirvi.

Attivare/disattivare il microfono durante una conversazione: • premere [ T.

## <span id="page-21-0"></span>**Funzioni specifiche dell'operatore (servizi di rete)**

I servizi di rete dipendono dalla rete (rete telefonica analogica oppure telefonia IP) e dal provider di rete (Service-Provider) ed eventualmente devono essere richiesti.

È possibile trovare una descrizione delle funzioni particolari sulle pagine internet o nelle filiali del proprio operatore di rete.

In caso di problemi, rivolgersi al proprio operatore di rete.

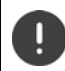

Con la richiesta di servizi di rete possono esserci dei **costi aggiuntivi**. Si informi presso il suo operatore di rete.

Si può distinguere tra due gruppi di servizi di rete:

- servizi di rete che vengono attivati in stand-by per la telefonata successiva o per tutte le telefonate successive (per es. "chiamata anonima"). Questi vengono attivati/disattivati tramite il menu **Servizi di rete**;
- servizi di rete che vengono attivati durante una telefonata esterna (per es. "inoltro interno", "conversazione alternata", "conferenza"). Queste vengono messe a disposizione tramite un tasto funzione come opzioni durante una chiamata esterna (per es. **Attesa**, **Conferenza**).

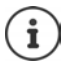

Per accendere/spegnere oppure attivare/disattivare di funzioni particolari, viene inviato un codice nella rete telefonica.

▶ Dopo un tono di conferma dalla rete telefonica, premere il tasto  $\sqrt{2}$ .

Una riprogrammazione dei servizi di rete non è possibile.

## <span id="page-21-1"></span>**Trasmissione del numero di telefono**

In fase di chiamata viene trasmesso il numero di telefono del chiamante (CLI = Calling Line Identification) e può essere visualizzato sul display dell' utente chiamato (CLIP = CLI Presentation). Se la trasmissione del numero è soppressa, il numero non viene trasmesso all'utente chiamato. La chiamata sarà anonima (CLIR = CLI Restriction).

#### **Visualizzazione del numero per telefonate in ingresso**

#### **Con la trasmissione del numero di telefono**

Il numero del chiamante viene visualizzato sul display. Se il numero del chiamante è memorizzato nella rubrica, viene visualizzato il nome.

#### **Mancata trasmissione del numero di telefono**

Invece del nome e del numero viene visualizzato quanto segue:

- **Esterno**: il numero non viene trasmesso.
- **Sconosciuto**: Il chiamante sopprime la trasmissione del numero di telefono.
- **Sconosciuto**: il chiamante non ha richiesto la trasmissione del numero di telefono.

#### **Trasmissione del numero di telefono per chiamate in uscita**

#### **Attivare/disattivare la trasmissione del numero di telefono per tutte le chiamate**

L'impostazione vale per tutti i portatili registrati.

▶ **■ ▶** ... con **F** selezionare **S** Servizi di rete ▶ OK ▶ F Tutte anonime ▶ **Modifica** ( $\overline{M}$  = attivato)

#### **Disattivare la trasmissione del numero di telefono per la prossima telefonata**

**▶ ■ ▶** ... con  $\begin{matrix} \bullet \\ \bullet \end{matrix}$  selezionare  $\begin{matrix} \bullet \\ \bullet \end{matrix}$  Servizi di rete ▶ OK ▶  $\begin{matrix} \bullet \\ \bullet \end{matrix}$  Prossima anomima ▶ OK ▶ ... con **interi**nserire il numero ▶ Seleziona ... la connessione viene effettuata senza la trasmissione del numero di telefono

## **Avviso di chiamata per una telefonata esterna**

Durante una chiamata esterna, un tono di avviso segnala la presenza di un'ulteriore chiamata esterna. Quando il numero di telefono viene trasmesso, viene visualizzato il numero o il nome del chiamante.

Rifiutare la chiamata esterna segnalata:

▶ Opzioni ▶ <a> **Rifiuta Avviso Ch. ▶ OK** ... l'utente esterno sente il tono di occupato.

Ricevere la chiamata esterna segnalata:

¤ **Rispondi**

Dopo aver accettato la chiamata segnalata, è possibile passare da una conversazione all'altra (**[Conversazione alternata](#page-24-0)**

[pag.](#page-24-0) 25) o parlare con entrambi gli interlocutori contemporaneamente (**[Conferenza](#page-24-1)** [pag.](#page-24-1) 25).

#### **Attivare/disattivare l'avviso di chiamata**

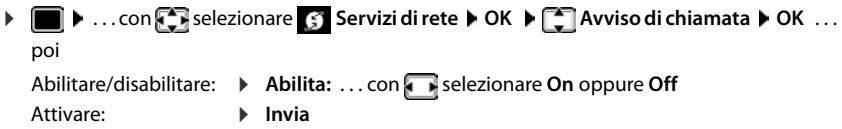

L'avviso di chiamata viene abilitato/disabilitato per tutti i portatili registrati.

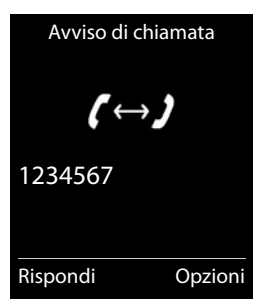

## **Prenotazione**

#### **Se occupato/assente**

Se l'interlocutore non è raggiungibile, è possibile attivare la prenotazione di chiamata.

- **Se occupato:** richiamare, non appena l'utente chiamato ha terminato la conversazione.
- **Se assente:** richiamare, non appena l'utente chiamato ha effettuato una nuova chiamata.

#### **Avviare la prenotazione**

▶ **Opzioni ▶ ॎ Prenotazione ▶ OK ▶ premere il tasto di fine chiamata** 

#### **Cancellare la prenotazione anticipatamente**

▶ **■ ▶** ... con **C** selezionare **S** Servizi di rete ▶ OK ▶ Canc. Prenotazione ▶ OK ... si riceve una conferma dalla rete telefonica  $\blacktriangleright$  premere il tasto di fine chiamata  $\lceil \widehat{\cdot \cdot \cdot} \rceil$ 

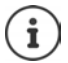

È possibile attivare solo una prenotazione. L'attivazione di una prenotazione cancella una prenotazione eventualmente già attiva.

La prenotazione può essere ricevuta solo sul portatile che ha attivato la prenotazione

Se la prenotazione viene segnalata prima che si è riusciti a cancellarla:  $\blacktriangleright$  premere il tasto di fine chiamata

## **Trasferimento di chiamata**

Con il trasferimento di chiamata, le chiamate vengono inoltrate su un'altra linea.

**▶ ■ ▶** . . . con **C** selezionare **S** Servizi di rete ▶ OK ▶ C Trasf. di chiamata ▶ OK ▶ . . . poi

Abilitare/disabilitare: **Abilita:** ... con selezionare On oppure Off Inserire il numero per il trasferimento di chiamata:

▶ **I** Numero di telefono ▶ ... con **| i**nserire il numero

Impostare il momento per il trasferimento di chiamata:

 $\triangleright \Box$  **Trasferimento**  $\triangleright \ldots$  con impostare il momento per il trasferimento di chiamata **Immediato**: le chiamate vengono trasferite immediatamente.

**Senza Risposta**: le chiamate vengono trasferite, se dopo ripetuti squilli non risponde nessuno.

**Se Occupato**: le chiamate vengono trasferite, quando la linea è occupata.

#### Attivare: **Invia**

Viene instaurata una connessione nella rete telefonica . . . segue una conferma dalla rete telefonica  $\blacktriangleright$  premere il tasto di fine chiamata  $\lceil \cdot \cdot \rceil$ 

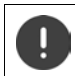

Il trasferimento di chiamata può comportare **costi aggiuntivi**. Si prega di informarsi presso il proprio operatore di rete.

## **Conversazione con tre interlocutori**

#### **Consultazione**

Durante una conversazione interna chiamare un secondo utente esterno. La prima chiamata rimane in attesa.

**Attesa**  $\bullet$  ... con **in i**nserire il numero del secondo utente . . . la conversazione attuale rimane in attesa, il secondo utente viene chiamato.

L'utente chiamato non risponde: **Fine** 

#### **Terminare la consultazione**

▶ Opzioni ▶ Chiudi la chiamata ▶ OK . . . la connessione verso il primo interlocutore viene instaurata.

#### oppure

**• premere il tasto di fine chiamata**  $\boxed{\odot}$  ... viene richiamato il primo interlocutore.

#### <span id="page-24-0"></span>**Conversazione alternata**

Conversare alternativamente con un interlocutore e con l'altro. L'altra conversazione viene di volta in volta messa in attesa.

- ▶ Durante una conversazione esterna, chiamare un secondo utente (consultazione) oppure accettare un avviso di chiamata . . . nel display si visualizza il numero/nome dei due interlocutori, l'interlocutore attuale è marcato con  $\sqrt{ }$ .
- $\triangleright$  Con il tasto di navigazione  $\lceil \cdot \rceil$  passare da un utente all'altro.

#### **Terminare la chiamata attiva momentaneamente**

▶ Opzioni ▶ Cilchiudi la chiamata ▶ OK . . . la connessione con l'altro interlocutore viene riattivata

#### oppure

**•** premere il tasto di fine chiamata  $\boxed{\odot}$  . . . viene avviata la richiamata dell'altro interlocutore

#### <span id="page-24-1"></span>**Conferenza**

Parlare contemporaneamente con due interlocutori.

¤ Durante una conversazione esterna, chiamare un secondo utente (consultazione) oppure accettare un avviso di chiamata . . . poi

Avviare una conferenza:

▶ Confer. . . . tutti gli interlocutori possono sentirsi e conversare

Tornare alla conversazione alternata:

▶ Fine Conf . . . si è di nuovo collegati con l'utente, con il quale è stata avviata la conferenza.

Terminare la conversazione con entrambi gli utenti:

**•** premere il tasto di fine chiamata  $\boxed{\odot}$ 

Ogni interlocutore può terminare la sua partecipazione alla conferenza, premendo il tasto di fine chiamata  $\sqrt{a}$  o riagganciando il ricevitore.

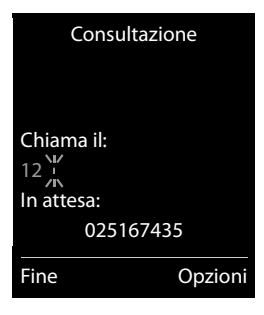

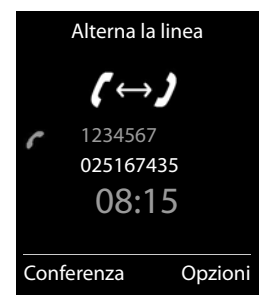

## **Non disturbare**

Le chiamate in arrivo non vengono segnalate. Il chiamante riceve un tono di avviso, che l'utente chiamato non vuole essere disturbato.

**▶ ● ...con & selezionare S** Servizi di rete ▶ OK ▶ CON Non disturbare ▶ OK **Abilita:** . . . con **selezionare On** oppure **Off De** Invia

## <span id="page-26-1"></span><span id="page-26-0"></span>**Liste messaggi**

Notifiche delle chiamate perse, messaggi della segreteria di rete, SMS in arrivo e appuntamenti scaduti sono memorizzati nelle liste messaggi.

Non appena arriva un **nuovo messaggio**, suona un tono di avviso. Inoltre il tasto messaggi  $\boxed{\blacksquare}$  lampeggia (se attivato  $\rightarrow$  [pag.](#page-27-0) 28).

I simboli per il tipo di messaggio e il numero di nuovi messaggi vengono visualizzati sul display in stand-by.

Sono disponibili notifiche per i seguenti tipi di messaggio:

- sulla segreteria di rete
- nella lista delle chiamate perse
- $\nabla$  nella lista degli SMS in arrivo
- $\mathbb{F}$  nella lista degli appuntamenti scaduti

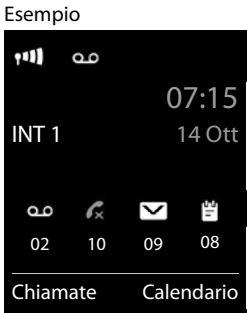

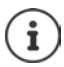

Il simbolo della segreteria di rete viene sempre visualizzato, se il suo numero è salvato nel telefono. Le altre liste vengono visualizzate solo se contengono messaggi.

Visualizzare i messaggi:

**• premere il tasto messaggi**  $\boxed{\bullet}$ **... vengono visualizzate le liste** messaggi che contengono messaggi, **Mailbox:** viene sempre visualizzata.

Voce in **grassetto**: sono presenti nuovi messaggi. Tra parentesi si vede il numero di nuovi messaggi.

Voce **non** in grassetto: nessun nuovo messaggio. Tra parentesi si vede il numero di messaggi già letti.

▶ ... con selezionare la lista ▶ OK ... vengono elencate le chiamate/i messaggi

Segreteria di rete: viene selezionato il numero della segreteria di rete.

#### Esempio

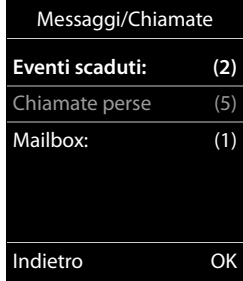

#### <span id="page-27-0"></span>**Attivare/disattivare il lampeggio del tasto messaggi**

La ricezione di nuovi messaggi viene segnalata sul portatile attraverso il lampeggio del tasto messaggi. Questo tipo di segnalazione può essere attivato o disattivato per ogni tipo di messaggio.

In stand-by:

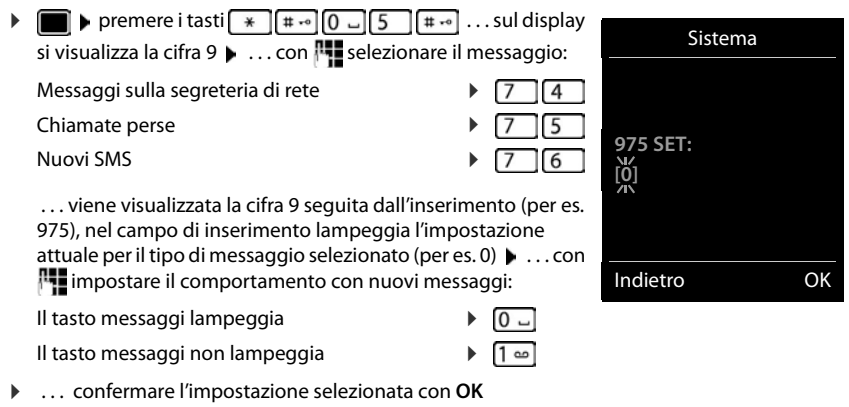

oppure

▶ tornare in stand-by senza effettuare modifiche: ▶ Indietro

## <span id="page-28-1"></span><span id="page-28-0"></span>**Liste chiamate**

Il telefono memorizza diversi tipi di chiamata (persa, ricevuta e in uscita) all'interno di liste.

#### **Voce della lista**

Le seguenti informazioni sono visualizzate nelle voci delle liste:

- Il tipo di lista (nella riga di testa)
- Simboli per il tipo di voce:

**Chiamate perse**,

**Chiamate ricevute**,

**Chiamate fatte** (lista ricomposizione automatica)

- Numero del chiamante. Se il numero è salvato in rubrica, invece del numero si visualizza il nome e il tipo di numero ( **Telefono**, **Telefono Ufficio**, **Cellulare**). Per le chiamate perse inoltre si visualizza tra parentesi quadre il numero delle chiamate di questo numero.
- Data e ora della chiamata (se impostata)

#### **Aprire lista chiamate**

Tramite il tasto funzione:  $\triangleright$  **Chiamate**  $\triangleright$  ... con **selezionare la lista**  $\triangleright$  **OK** Tramite il menu: ¤ . . . con selezionare **Liste chiamate OK** . . .

con selezionare lista **DK** Tramite il tasto messaggi (chiamate perse):

¤ premere il tasto messaggi **Chiamate perse OK**

#### **Richiamare un numero dalla lista chiamate**

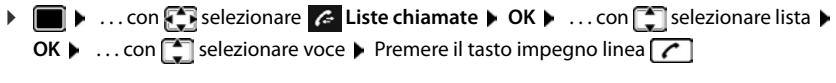

#### **Altre opzioni**

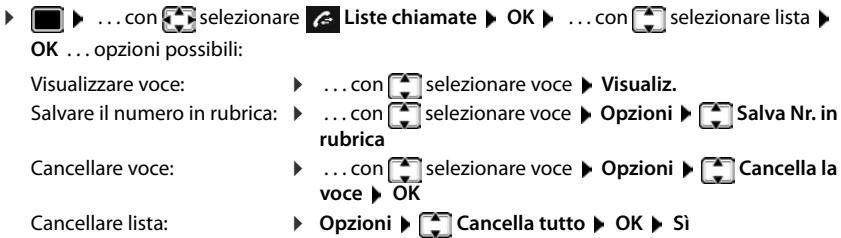

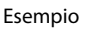

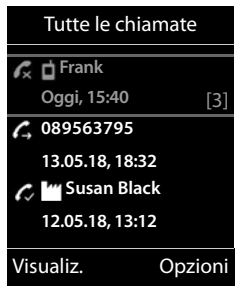

## <span id="page-29-0"></span>**Rubrica telefonica**

La rubrica locale vale singolarmente per il portatile. Le voci possono essere comunque inviate ad altri portatili.

#### **Aprire la rubrica telefonica**

 $\blacktriangleright$  In stand-by premere **brevemente** 

oppure

 $\blacksquare$   $\blacktriangleright$  ... con  $\blacksquare$  selezionare  $\blacksquare$  Rubrica  $\blacktriangleright$  OK

## **Voci della rubrica**

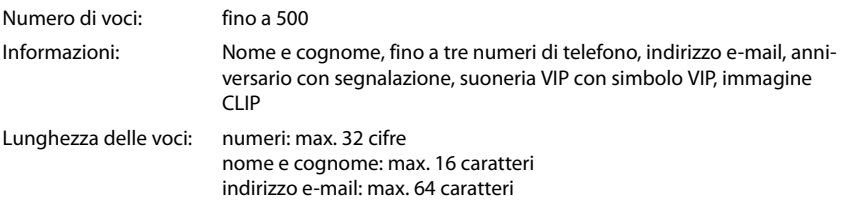

#### **Creare una voce**

**▶**  $\boxed{\Box}$  ▶  $\boxed{\Box}$  < Nuovo contatto> ▶ OK ▶ ... con  $\boxed{\Box}$  passare da un campo di inserimento all'altro e inserire i dati per la voce:

#### Nome/numeri:

▶ ... con **| i**nserire nome e/o cognome, almeno un numero (privato, ufficio o mobile) ed eventualmente l'indirizzo e-mail

#### **Ricorrenza**:

**▶** ... con a bilitare/disabilitare Ricorrenza ▶ ... con  $\mathbb{F}_2$ inserire data e ora  $\blacktriangleright$  ... con  $\blacktriangleright$  selezionare il tipo di segnale (**Solo visivo** oppure con suoneria**)**

#### **Melodia (VIP)** :

▶ ... con selezionare la suoneria, con la quale sarà segnalata la chiamata dell'utente . . . se è stata assegnata una **Melodia (VIP)** , alla voce in rubrica viene aggiunto il simbolo **VIP**.

#### **Foto CLIP** :

 $\triangleright$  ... con  $\blacksquare$  selezionare un'immagine che verrà visualizzata durante la chiamata dell'utente ( $\rightarrow$  Archivio Media-Pool).

#### Salvare la voce: **Salva**

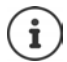

Una voce è considerata valida, se contiene almeno un numero di telefono.

### Esempio

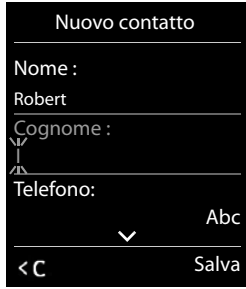

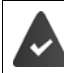

oppure

Per **Melodia (VIP)** e **Foto CLIP :** il numero di telefono del chiamante deve essere trasmesso.

#### **Cercare/selezionare una voce in rubrica**

- $\blacktriangleright \Box \blacktriangleright \ldots$  con  $\Box$  selezionare il nome desiderato
- **▶ COL BE ... . con <sup>pe</sup>le** inserire le prime lettere (max. 8 lettere) . . . viene visualizzata la prima voce con le lettere inserite  $\blacktriangleright$  ... con  $\blacktriangleright$  eventualmente scorrere fino alla voce desiderata.

Scorrere velocemente la rubrica:  $\blacktriangleright \Box \blacktriangleright \Box$  premere a lungo

#### **Visualizzare/modificare una voce**

▶ □ ▶ ... con Selezionare la voce desiderata ▶ Visualiz. ▶ ... con Selezionare il campo da modificare **Modifica**

oppure

**▶ ■ ▶ ... con Selezionare la voce desiderata ▶ Opzioni ▶ Modifica la voce ▶ OK** 

#### **Cancellare una voce**

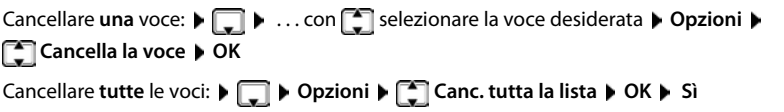

#### **Impostare l'ordine delle voci in rubrica**

le voci in rubrica possono essere ordinate per nome o per cognome.

¤ **Opzioni Elenca per cognome** / **Elenca per nome**

Se una voce non contiene un nome, viene importato il numero di telefono standard nel campo del cognome. Questi contatti vengono elencati in cima alla lista, indipendentemente dal tipo di ordine.

L'ordine nella lista è il seguente:

spazi vuoti **|** cifre (0-9) **|** lettere (in ordine alfabetico) **|** caratteri rimanenti.

#### **Visualizzare il numero di voci vuote**

¤ **Opzioni Memoria disponibile OK**

#### **Copiare un numero nella rubrica**

Copiare un numero nella rubrica:

- da una lista, per es. dalle liste chiamate o dalla lista dei numeri chiamati
- dal testo di un SMS
- durante la composizione di un numero

Il numero viene visualizzato o è evidenziato.

▶ Premere il tasto funzione **DECA** oppure Opzioni ▶ CO Salva Nr. in rubrica ▶ OK . . . opzioni possibili:

Creare nuova voce:

▶ <Nuovo contatto> ▶ OK ▶ ... con selezionare il tipo di numero ▶ OK ▶ completare la voce **Salva** 

Aggiungere il numero in una voce esistente:

**▶ ... con selezionare la voce desiderata ▶ OK ▶ ... con selezionare il tipo di** numero **OK** . . . il numero viene salvato oppure viene richiesta la sovrascrittura di un numero esistente ▶ ... eventualmente rispondere con Sì/No ▶ Salva

## **Trasferire voce/rubrica**

Il portatile del mittente e del destinatario sono registrati sulla stessa base.

L'altro portatile e la base sono in grado di ricevere voci della rubrica telefonica.

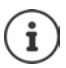

Una telefonata esterna interrompe la trasmissione.

Le foto del chiamante e i motivi musicali non vengono trasmessi. Viene trasmessa solo la data dell'anniversario.

#### **Entrambi i portatili supportano il formato vCard:**

- non è presente nessuna voce con questo nome: viene creata una nuova voce.
- è già presente una voce con questo nome: i nuovi numeri vengono aggiunti alla voce. Se la voce contiene un numero maggiore rispetto a quello stabilito dal ricevente, viene creata un'ulteriore voce con lo stesso nome.

#### **Il portatile del destinatario non supporta il formato vCard:**

per ogni numero viene creata e inviata una singola voce.

#### **Il portatile del mittente non supporta il formato vCard:**

sul portatile del ricevente viene creata una nuova voce, il numero trasmesso viene salvato nel campo **Telefono**. Se esiste già una voce con lo stesso numero, la voce trasmessa viene cancellata.

#### **Trasferire singole voci**

**▶ □ ▶ ... con [ ] selezionare la voce desiderata ▶ Opzioni ▶ [ ] Trasferisci la voce ▶ OK**  $\blacktriangleright$   $\Box$  ad Interno  $\blacktriangleright$  OK  $\blacktriangleright$  ... con  $\Box$  selezionare il portatile del destinatario  $\blacktriangleright$  OK ... la voce viene trasferita.

Una volta completato il trasferimento, trasferire un'altra voce: premere Sì oppure No.

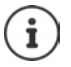

Con **vCard via SMS** inviare una voce della rubrica via SMS nel formato vCard.

#### **Trasferire l'intera rubrica**

**i**  $\Box$  **b** Opzioni **b**  $\Box$  Trasferisci tutto **b** OK **b**  $\Box$  ad Interno **b** OK **b** ... con  $\Box$  selezionare il portatile del destinatario **OK** . . . tutte le voci vengono trasferite in modo consecutivo.

#### **Trasferire vCard con Bluetooth**

Trasferire una voce della rubrica in formato vCard, per es. per scambiare voci con un telefono cellulare.

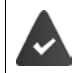

La modalità Bluetooth è attiva.

L'altro portatile/telefono cellulare supporta la funzione Bluetooth.

**▶ □ ▶** ... eventualmente con **Selexionare la voce ▶ Opzioni ▶ Selexionare la voce** / Trasferisci tutto  $\blacktriangleright$   $\Box$  vCard via Bluetooth ... viene visualizzata la voce Dispositivi regist**rati** ▶ ... con selezionare il dispositivo ▶ OK

#### **Ricevere vCard con Bluetooth**

Se un dispositivo della lista **Dispositivi registrati** invia una vCard al suo portatile, viene cerata automaticamente una voce in rubrica e viene segnalata una notifica sul display.

Se il dispositivo del mittente non compare nella lista:  $\mathbf{I}$  ... con  $\mathbf{I}$  inserire il PIN del dispositivo Bluetooth mittente **OK** . . . la vCard trasmessa è stata inserita come voce nella rubrica.

#### **Sincronizzare la rubrica del telefono con quella del PC (Gigaset QuickSync)**

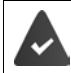

Il programma **Gigaset QuickSync** è installato sul suo computer.

Il portatile è collegato con il computer tramite Bluetooth o tramite un cavo dati USB.

Download gratuito e ulteriori informazioni alla pagina → [www.gigaset.com/quicksync](http://www.gigaset.com/quicksync)

## <span id="page-33-0"></span>**Segreteria di rete**

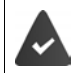

la segreteria di rete è stata **richiesta** all'operatore di rete.

#### **Inserire numero**

**▶ ■ ▶** ... con < selezionare on Segret. Telefonica ▶ OK ▶ ● Segr. telef. di rete ▶ OK ... con **inserial inserire/modificare il numero della segreteria di rete > Salva** 

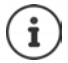

Se la segreteria telefonica di rete viene disattivata dal portatile (**Off**), questa operazione non interrompe il servizio presso l'operatore di rete, quindi si continuerà a pagare il canone previsto per quel servizio.

Eventualmente, qualora non si vuole più usufruire di quel servizio in modo definitivo, rivolgersi al proprio operatore telefonico.

## **Ascoltare i messaggi**

▶ Premere a lungo il tasto [1 **a**]

#### oppure

**▶** premere a lungo il tasto messaggi **Segr. telef. di rete** ▶ OK

#### oppure

**▶ ■ ▶ ... con selezionare** on Segret. Telefonica ▶ OK ▶ Ascolta i messaggi ▶ OK

Ascoltare l'annuncio in viva voce:  $\blacktriangleright$  premere il tasto viva voce  $\lceil \cdot \rceil$ 

## <span id="page-34-1"></span><span id="page-34-0"></span>**Profili acustici**

Il telefono dispone di profili acustici per adattare il portatile alle condizioni ambientali: **Profilo Volume alto, Profilo Silenzioso, Profilo Personale.** 

 $\triangleright$  Con il tasto  $\blacksquare$  spostarsi fra i vari profili . . . il profilo cambia immediatamente senza alcuna richiesta

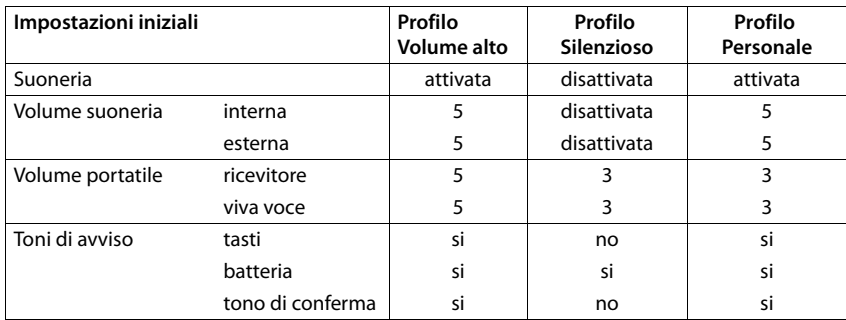

Nelle impostazioni iniziali, i profili sono impostati come segue:

Attivare il tono di attenzione per le chiamate in entrata per il **Profilo Silenzioso:** b dopo essere passati al **Profilo Silenzioso** premere il tasto funzione **Beep** . . . nella riga dello stato si visualizza ....

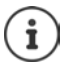

Il profilo rimane impostato anche se il portatile viene spento e riacceso.

Modifiche alle impostazioni indicate nella tabella:

- hanno effetto nei profili **Volume alto** e **Silenzioso** solo finché il profilo non viene cambiato.
- vengono salvate in modo permanente nel **Profilo Personale** per questo profilo.

## <span id="page-35-0"></span>**Calendario**

È possibile memorizzare fino a **30 appuntamenti**.

Nel calendario il giorno attuale è evidenziato in bianco, nel giorno con appuntamenti le cifre sono a colori. Selezionando un giorno, questo viene cerchiato con un colore.

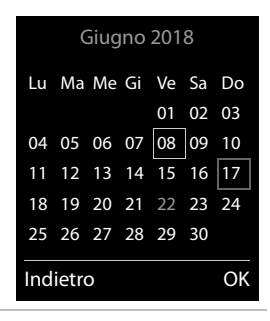

#### **Salvare un appuntamento nel calendario**

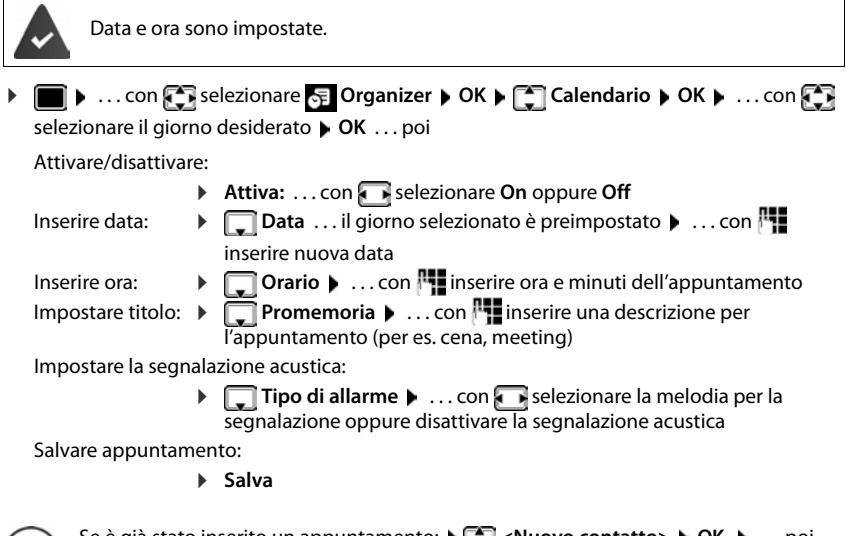

Se è già stato inserito un appuntamento:  $\blacktriangleright$  **Nuovo contatto>**  $\blacktriangleright$  **OK**  $\blacktriangleright$  ... poi inserire i dati per l'appuntamento.

#### **Segnalazione di appuntamenti/anniversari**

Gli anniversari vengono copiati dalla rubrica e visualizzati come appuntamenti. Un appuntamento/anniversario viene visualizzato in stand-by e segnalato per 60 sec. con la melodia selezionata.

Interrompere e terminare l'avviso dell'evento: premere il tasto funzione **Spegni**

Rispondere con un SMS: premere il tasto funzione **SMS** . . . si apre il menu SMS
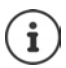

Durante una conversazione, l'avviso dell'evento viene segnalato **una volta** con un tono di avviso.

## **Visualizzazione di appuntamenti/anniversari scaduti (a cui non si ha risposto)**

I seguenti appuntamenti e anniversari vengono salvati nella lista **Eventi scaduti**:

- l'appuntamento/anniversario a cui non si ha risposto
- l'appuntamento/anniversario che è stato segnalato durante una telefonata
- gli appuntamenti/anniversari che sono stati segnalati mentre il telefono era spento

Vengono salvate le ultime 10 voci. Sul display si visualizza il simbolo  $\mathbb{F}_1$ e il numero di nuove voci. La voce piú recente compare in cima alla lista.

### **Aprire la lista**

▶ Premere il tasto messaggi **■ ▶ Eventi scaduti: ▶ OK ▶ ... con ·** eventualmente scorrere nella lista

oppure

**▶ ■ ▶ ... con Selezionare © Organizer ▶ OK ▶ CORPER BET IN SCADUTI ▶ OK** 

Ogni voce viene visualizzata con numero o nome e con data e ora. La voce più recente compare in cima alla lista.

Cancellare appuntamento/anniversario: **Cancella** 

Scrivere SMS: **SMS** (solo se la lista viene aperta tramite il menu) . . . si apre il menu SMS

### **Visualizzare/modificare/cancellare appuntamenti salvati**

**▶ ■ ▶** ... con  $\begin{bmatrix} \bullet \\ \bullet \end{bmatrix}$  selezionare  $\begin{bmatrix} \bullet \\ \bullet \end{bmatrix}$  OK ▶  $\begin{bmatrix} \bullet \\ \bullet \end{bmatrix}$  Calendario ▶ OK ▶ ... con selezionare il giorno **DK** . . . viene visualizzata la lista di appuntamenti **De** . . . con selezionare l'appuntamento desiderato . . . opzioni possibili:

Visualizzare i dettagli dell'appuntamento:

```
▶ Visualiz. . . . vengono visualizzate le importazioni dell'appuntamento
```
Modificare l'appuntamento:

¤ **Visualiz. Modifica**

oppure **Opzioni Modifica la voce OK**

Attivare/disattivare l'appuntamento:

- ¤ **Opzioni Attiva**/**Disattiva OK**
- Cancellare l'appuntamento:
	- ¤ **Opzioni Cancella la voce OK**

Cancellare tutti gli appuntamenti del giorno:

▶ Opzioni ▶ **Canc. appuntamenti** ▶ OK ▶ Sì

# **Timer**

## **Impostare il timer (conto alla rovescia)**

**▶ ■ ▶** ... con Selezionare **E** Organizer ▶ OK ▶ CT Timer ▶ OK ▶ ... quindi

- Attivare/disattivare:  $\triangleright$  **Attiva:** ... con **s** selezionare **On** o **Off**
- Impostare la durata:  $\mathbf{D}$  **Durata** . . . con **inserive ore e minuti per il timer**

min.: 00:01 (un minuto); max.: 23:59 (23 ore, 59 minuti)

Salvare l'impostazione del timer:

¤ **Salva**

Il timer inizia il conto alla rovescia. Sul display di standby vengono visualizzati il simbolo  $\bigcirc$  e le ore e i minuti rimanenti fino ad arrivare a un minuto. Poi vengono contati i secondi rimanenti. Alla fine del conto alla rovescia viene emesso l'allarme.

# **Disattivare/ripetere l'allarme**

Disattivare l'allarme: ¤ **Spegni**

- 
- 
- Ripetere l'allarme: ¤ **Riavvia** . . . viene nuovamente visualizzato il display del timer impostare eventualmente un'altra durata **Salva** . . . il conto alla rovescia viene riavviato

# **Sveglia**

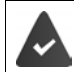

Data e Ora sono impostate.

## **Attivare/disattivare e impostare la sveglia**

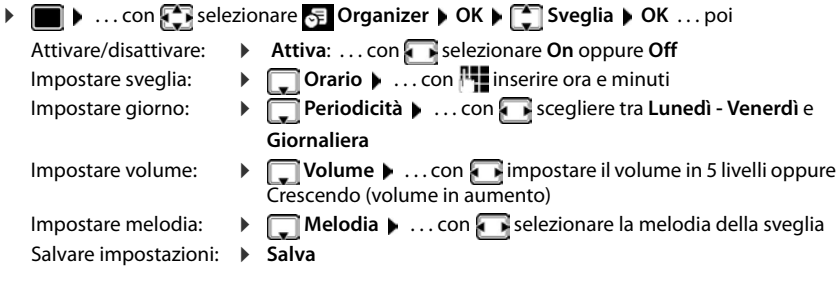

Quando la sveglia è attivata, sul display in stand-by viene visualizzato il simbolo  $\bigcirc$  e l'orario della sveglia.

## **Sveglia**

La sveglia viene visualizzata sul display e segnalata con la melodia selezionata. La sveglia suona per 60 secondi. Se non viene premuto alcun tasto, viene ripetuta dopo 5 minuti. Dopo la seconda ripetizione, la sveglia viene disattivata per 24 ore.

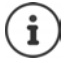

Durante una conversazione, la sveglia viene segnalata solo con un breve tono.

## **Disattivare la sveglia/ripetere dopo una pausa (snooze)**

Disattivare la sveglia: **Spegni**

Ripetere la sveglia (snooze): premere **Snooze** o un tasto qualsiasi . . . la sveglia viene disattivata e ripetuta dopo 5 minuti.

# **Sorveglia bimbo / Monitor Ambiente**

Con la funzione sorveglia bimbo attivata, il numero di destinazione memorizzato (interno o esterno) viene chiamato, qualora nell'ambiente in cui è posizionato il portatile viene superato il livello di rumore impostato. La chiamata di allarme verso un numero esterno si interrompe dopo circa 90 secondi.

Con la funzione **Com. bidirezionale** è possibile rispondere alla chiamata di allarme. Tramite questa funzione, si attiva/disattiva l'altoparlante del portatile che si trova vicino al bambino.

Le chiamate in arrivo sul portatile in modalità sorveglia bimbo, vengono segnalate solo sul display (**no suoneria**). L'illuminazione del display viene ridotta del 50%. I toni di avviso sono disattivati. Tutti i tasti sono bloccati, ad eccezione dei tasti del display e del tasto di comando (centrale).

Rispondendo a una chiamata in arrivo, la modalità sorveglia bimbo viene interrotta per la durata della telefonata, la funzione **resta** attiva. La modalità sorveglia bimbo non può essere disattivata spegnendo e riaccendendo il portatile.

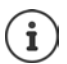

La distanza tra il portatile e il bambino dovrebbe essere tra 1 e 2 metri. Il microfono deve essere posizionato verso il bambino.

La funzione attivata diminuisce l'autonomia del portatile. Si consiglia per questo di posizionare il portatile nel supporto di ricarica.

Il sorveglia bimbo è attivo solo 20 sec. dopo essere stato acceso.

Sul numero di destinazione deve essere disattivata la segreteria telefonica.

Dopo l'attivazione:

- ▶ verificare la sensibilità.
- $\blacktriangleright$  verificare la connessione se la chiamata viene inoltrata verso un numero esterno.

### <span id="page-39-0"></span>**Attivare e impostare il sorveglia bimbo**

▶ **■ ▶** ... con selezionare Altre funzioni ▶ OK ▶ **Monit. Ambiente OK** . . . poi

accendere/spegnere:

- ▶ Attiva: ... con selezionare On oppure Off Impostare destinazione:
- ▶ **Chiama numero** ▶ ... con selezionare **Esterno** oppure **Interno**

```
Esterno: \blacktriangleright Numero \blacktriangleright ... con inserire il numero
oppure selezionare un numero dalla rubrica:
```
**Interno:**  $\bullet$  **Portatile**  $\bullet$  **Modifica**  $\bullet$  ...con selezionare portatile **OK**

#### **Monit. Ambiente** attivato

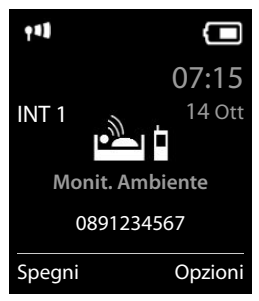

Attivare/disattivare la modalità bidirezionale:

**▶**  $\Box$  Com. bidirezionale ▶ ... con  $\Box$  selezionare On oppure Off

Impostare la sensibilità del microfono:

▶ **□ Livello sensibilità** ▶ ... con selezionare Alto oppure Basso

Salvare l'impostazione: **Balva** 

Con sorveglia bimbo attivato, sul display in stand-by viene visualizzato il numero di telefono di destinazione.

### **Disattivare il sorveglia bimbo / Terminare la chiamata di allarme**

Disattivare il sorveglia bimbo: ¤ in modalità stand-by premere il tasto **Spegni**

Terminare la chiamata di allarme:  $\triangleright$  durante l'allarme premere il tasto di fine chiamata  $\lceil \widehat{\cdot \cdot \cdot} \rceil$ 

## **Terminare la chiamata di allarme dall'esterno**

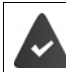

La chiamata di allarme è inoltrata verso un numero esterno.

Il telefono di destinazione supporta la selezione a toni.

▶ Rispondere alla chiamata di allarme ▶ premere i tasti 9

Il sorveglia bimbo è disattivato e il portatile si trova in stand-by. Le impostazioni sul portatile in modalità sorveglia bimbo (per es. no suoneria), rimangono attive finché viene premuto il tasto funzione **Spegni**.

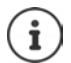

Il babyphone non può essere riattivato dall'esterno.

Riattivazione: [pag.](#page-39-0) 40

# **ECO DECT**

Nei parametri iniziali l'apparecchio è impostato sulla portata massima. Viene così assicurata una gestione radio ottimale tra il portatile e la base. In stand-by il portatile non trasmette onde radio, è privo di radiazioni. Solo la base garantisce il contatto con il portatile tramite bassi segnali radio. Durante la conversazione i segnali radio si adattano automaticamente alla distanza tra la base e il portatile. Minore è la distanza, minori sono le onde radio.

Per ridurre ulteriormente il segnale radio:

## **Ridurre le radiazioni fino all'80 %**

**▶ ■ ▶ ... con < Relezionare 
<b>E** Impostazioni ▶ OK ▶ CO DECT ▶ OK ▶ Range **massimo** ▶ **Modifica** (■ = disattivato)

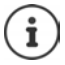

Con questa impostazione si riduce anche la portata.

Non può essere usato un repeater per aumentare la portata.

## **Disattivare le radiazioni in stand-by**

**▶ ■ ▶ ...con Selezionare © Impostazioni ▶ OK ▶ CO DECT ▶ OK ▶ CO**  $radiazioni$  **Modifica** ( $\overline{M}$  = attivato)

Per trarre vantaggio dall'utilizzo della modalità **Zero radiazioni**, è necessario che tutti i portatili supportino questa funzione.

Se è attivata la funzione **Zero radiazioni** e viene registrato un portatile sulla base, che non supporta questa funzione, la funzione **Zero radiazioni** viene disattivata automaticamente. Appena questo portatile viene eliminato dalla base, la funzione **Zero radiazioni** viene riattivata automaticamente.

La connessione radio viene instaurata solo con chiamate in entrata e in uscita. L'instaurazione della connessione viene ritardata di circa 2 secondi.

Affinché un portatile possa instaurare una connessione velocemente, deve spesso "interrogare" la base. Ciò aumenta il consumo di energia e riduce il tempo di stand-by.

Se è attivata la funzione **Zero radiazioni** non si ha nessuna visualizzazione della portata/nessun allarme di portata sul portatile. Verificare se il portatile è nella portata della base simulando una chiamata esterna.

**• Premere il tasto impegno linea**  $\sim$  **a lungo** ... risuona il segnale di libero.

# **Protezione da chiamate indesiderate (Filtro chiamate)**

## **Controllo orario per chiamate esterne**

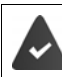

Data e ora sono impostate.

Impostare il periodo nel quale il portatile non deve squillare quando riceve chiamate esterne, per es. di notte.

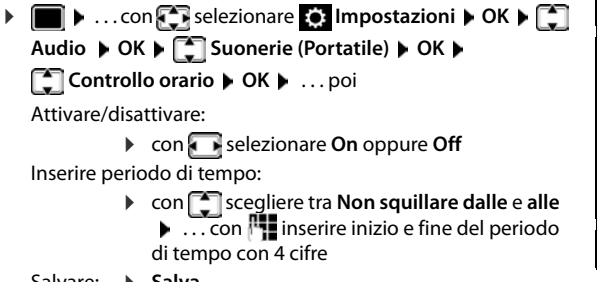

Esempio

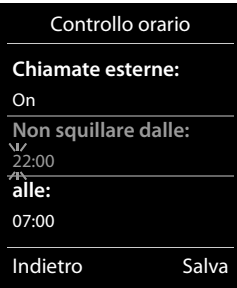

Salvare: ¤ **Salva**

Il controllo orario ha effetto solo sul portatile sul quale è stato impostato.

Per i contatti ai quali nella rubrica è stata assegnata una melodia VIP, il telefono squilla anche nel periodo di controllo orario.

## **Protezione dalle chiamate indesiderate**

Per le chiamate in entrata, per le quali è soppressa la trasmissione del numero, il telefono non squilla. Questa impostazione può essere effettuata sia per un solo portatile, che per tutti i portatili registrati.

#### **Per un portatile**

▶ **■ ▶** ... con selezionare **is Impostazioni** ▶ OK ▶  $\Box$  Audio ▶ OK ▶  $\Box$  Suonerie **(Portatile) ▶ OK ▶ <a> SilenSeCh.Anonim ▶ Modifica (** $\textbf{X}$  **= attivato) . . . la chiamata viene** segnalata solo sul display.

#### **Per tutti i portatili**

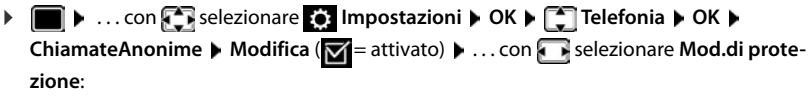

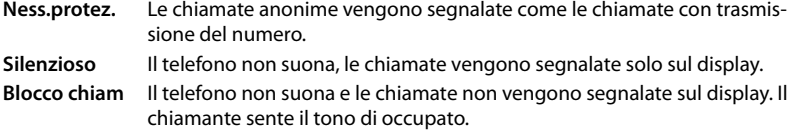

Salvare l'impostazione: **Balva** 

## **Lista dei numeri bloccati (black list)**

Attivando la lista dei numeri bloccati, le chiamate da parte dei numeri inseriti in questa lista non vengono segnalate o vengono segnalate solo sul display. L'impostazione ha effetto su tutti i portatili registrati.

#### **Visualizzare/modificare la lista dei numeri bloccati**

- **EXECUPTER IMPOSE IMPOSTAZIONI DK F Telefonia DK F E** Black **List Modifica Numeri bloccati OK** . . . viene visualizzata la lista dei numeri bloccati . . . opzioni possibili:
	- Creare voce: **1988** Nuovo **Marson Accepted Interventional Salva**
	- Cancellare voce: ▶ ... con selezionare la voce ▶ Cancella ... la voce viene cancellata

### **Copiare un numero dalle liste chiamate nella lista dei numeri bloccati**

▶ **■ ▶** ... con selezionare A Liste chiamate ▶ OK ▶ ... con selezionare Chia**mate ricevute/Chiamate perse**  $\triangleright$  **OK**  $\triangleright$  ... con  $\cdot$  selezionare la voce  $\triangleright$  Opzioni  $\triangleright$  Copia **in black list OK**

#### **Impostare modalità di protezione**

- **▶ ▶** ... con < selezionare **8** Impostazioni ▶ OK ▶ Telefonia ▶ OK ▶ Black List ▶ Modifica ▶ <a> Mod.di protezione ▶ OK ▶ ... con selezionare la modalità di protezione desiderata:
	- **Ness.protez.** Tutte le chiamate vengono segnalate, anche quelle provenienti da numeri inclusi nella lista di protezione.
	- **Silenzioso** Il telefono non suona, le chiamate vengono segnalate solo sul display.
	- **Blocco chiam** Il telefono non suona e le chiamate non vengono segnalate sul display. Il chiamante sente il tono di occupato.

Salvare l'impostazione: **Balva** 

### **Disattivare la suoneria nel supporto di ricarica**

Il portatile non suona, se è posizionato nel supporto di ricarica. Le chiamate vengono segnalate solo sul display.

▶ **■ ▶** ... con  $\bullet$  selezionare  $\bullet$  Impostazioni ▶ OK ▶  $\bullet$  Audio ▶ OK ▶  $\bullet$  Suonerie **(Portatile)** ▶ OK ▶ Silen.se in carica ▶ Modifica ( $\boxed{\times}$  = la suoneria è disattivata nel supporto di ricarica)

# **SMS (messaggi di testo)**

È possibile inviare SMS, non appena il telefono è connesso alla rete fissa.

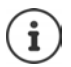

Alla consegna è preprogrammato il numero di accesso (062 210 000\*) del centro SMS di Swisscom.

È attivata la trasmissione del numero di telefono  $\rightarrow$  [pag.](#page-21-0) 22).

L'operatore di rete supporta il servizio SMS.

Se non è stato inserito un centro SMS, il sottomenu **SMS** è composto solo dalla voce **Impostazioni**.

# **Scrivere e inviare SMS**

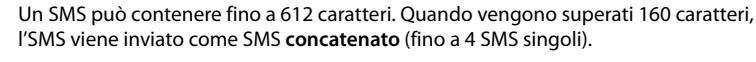

In alto a destra sul display è possibile vedere quanti caratteri sono ancora disponibili; di seguito, tra parentesi, è indicato quale parte dell'SMS concatenato si sta scrivendo. Esempio: **405(2)**.

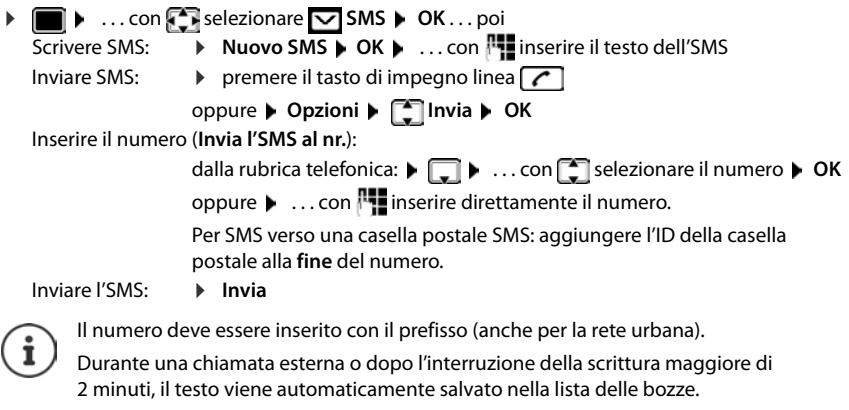

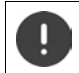

L'**invio di SMS** può comportare **costi aggiuntivi**. È consigliabile informarsi presso il proprio operatore di rete.

## **Inviare SMS a indirizzi e-mail**

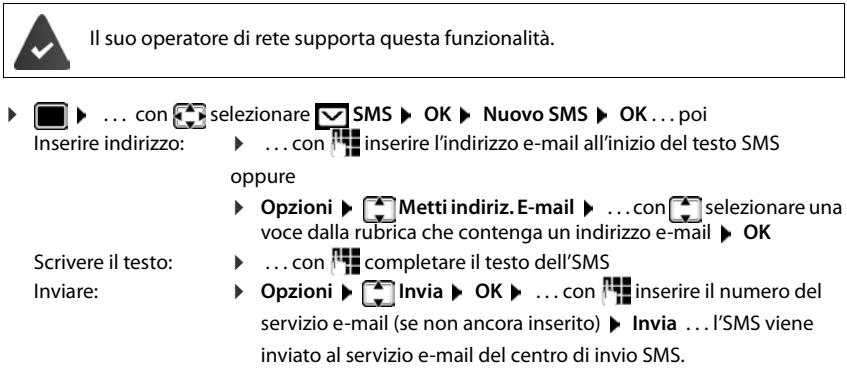

# **Salvare un SMS (nella lista bozze)**

È possibile salvare, modificare e inviare successivamente un SMS.

#### **Salvare un SMS nella lista bozze**

**▶ ■ ▶** ... con selezionare DISMS ▶ OK ▶ Nuovo SMS ▶ OK ▶ ... con selezionere SMS **Opzioni Salva OK**

#### **Aprire e modificare un SMS dalla lista bozze**

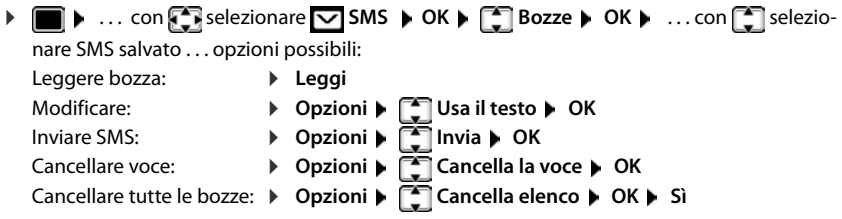

# **Ricevere SMS**

Gli SMS in arrivo vengono salvati nella lista dei messaggi in arrivo, gli SMS concatenati in genere vengono visualizzati come un unico SMS.

### **SMS in arrivo**

La lista dei messaggi in arrivo contiene tutti gli SMS ricevuti e gli SMS che non sono stati inviati per via di un errore.

I nuovi SMS vengono segnalati su tutti i portatili Gigaset mediante il simbolo  $\sum$  sul display, inoltre il tasto messaggi lampeggia  $\Box$  e si sente un tono di avviso.

## **Aprire la lista dei messaggi in arrivo**

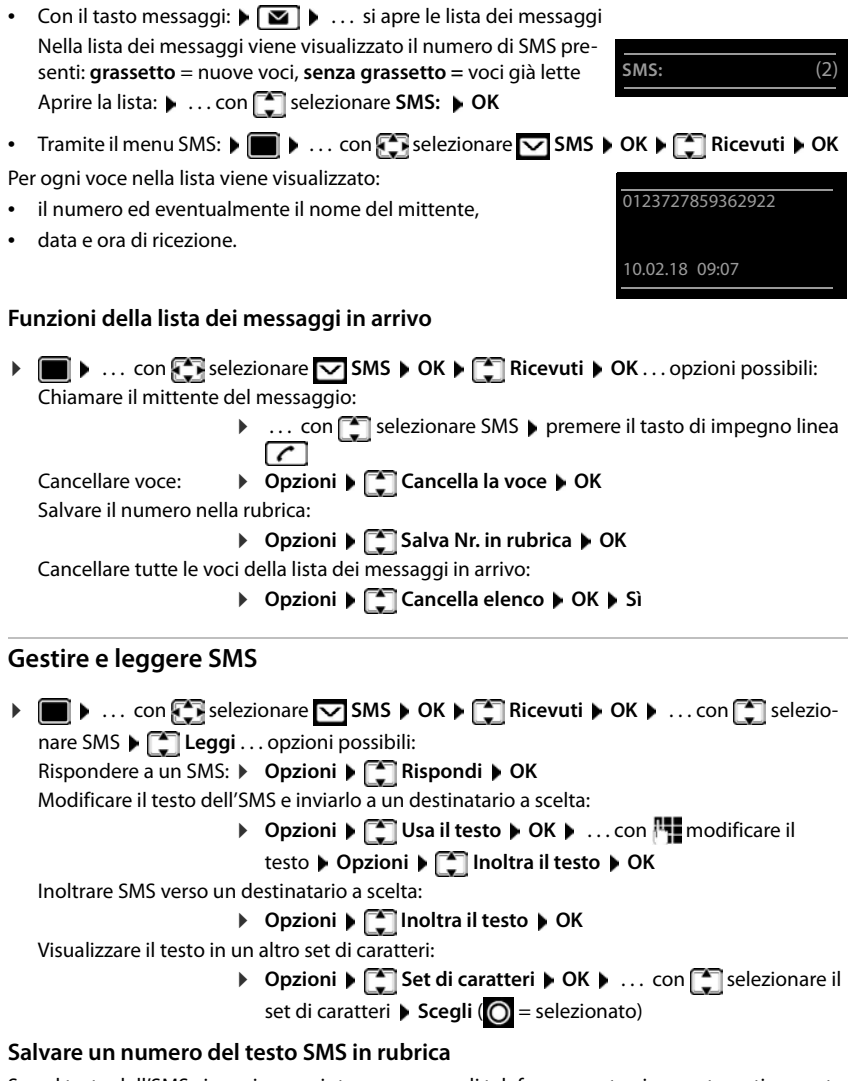

Se nel testo dell'SMS viene riconosciuto un numero di telefono, questo viene automaticamente evidenziato.

• Salvare il numero in rubrica:  $\blacktriangleright$   $\rightarrow$   $\blacktriangleright$ 

Se il numero deve essere anche utilizzato per l'invio di SMS, salvare il numero completo di prefisso locale.

• Selezionare numero:  $\blacktriangleright$  premere il tasto di impegno linea  $\boxed{\blacktriangle}$ 

#### **SMS (messaggi di testo)**

Selezionare il numero successivo, nel caso l'SMS contenga piú numeri:  $\blacksquare$ ... con solidario rere finché il numero è scomparso dal menu.

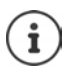

Con i prefissi internazionali, il carattere + non viene adottato.

¤ In questo caso, inserire"00" all'inizio del numero.

#### **SMS con vCard**

La vCard è un biglietto da visita elettronico. Sono indicati per mezzo del simbolo  $\square$  nel testo dell'SMS. Una vCard può contenere nome, numero privato, numero ufficio, numero di cellulare e anniversario. È possibile salvare le voci di una vCard una dopo l'altra singolarmente nella rubrica.

Durante la lettura di un SMS che contiene la vCard:  $\triangleright$  Visualiz.  $\triangleright$  Salva

La rubrica si apre automaticamente. Vengono salvati il numero e il nome. Se sulla vCard è registrato un anniversario, la data viene inserita come evento annuale. Eventualmente, modificare e salvare la voce nella rubrica. Si ritorna automaticamente all'SMS con la vCard.

# **Notifica SMS**

Per ricevere una notifica tramite SMS delle **chiamate perse** e/o di **nuovi messaggi in segreteria**.

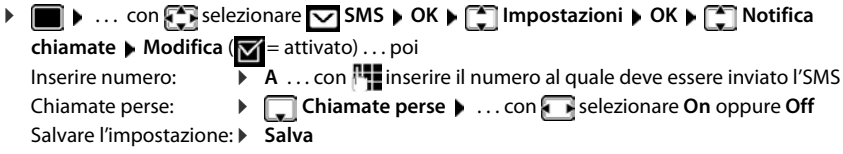

Non inserire il proprio numero di rete fissa per la notifica delle chiamate perse. Ciò può portare ad un ciclo di pagamenti senza fine.

Per la **notifica SMS** possono esserci **costi aggiuntivi**.

# <span id="page-47-0"></span>**Centro servizi SMS**

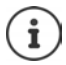

Alla consegna è preprogrammato il numero di accesso (062 210 000\*) del centro SMS di Swisscom.

Per poter inviare SMS, nel dispositivo deve essere memorizzato il numero di almeno un centro servizi SMS. Il numero del centro servizi SMS viene fornito dall'operatore di rete.

Gli SMS vengono ricevuti da ogni centro servizi SMS registrato, purché si abbia effettuato la registrazione presso l'operatore di rete.

Per la Svizzera sono predefiniti i seguenti Centri SMS:

- Centro 1: 062210000\* (Swisscom)
- Centro 2: 0435400000 (Cablecom).

Per informazioni sul servizio, rivolgersi al proprio Operatore di Rete.

Gli SMS vengono inviati tramite il centro servizi SMS registrato come centro per l'invio. Tuttavia, è possibile attivare come centro per l'invio qualunque altro centro SMS per l'invio di un messaggio attuale.

#### **Inserire/modificare centro servizi SMS / Impostare il centro per l'invio**

▶ **■ ▶** ... con selezionare **SMS** ▶ OK ▶ ● Impostazioni ▶ OK ▶ ● ■ Centri Ser**vizio SMS**  $\triangleright$  OK  $\triangleright$  ... con  $\lceil \frac{1}{n} \rceil$  selezionare centro servizi SMS ( $\triangleright$  = centro per l'invio attuale) **Modifica** . . . poi

Attivare centro per l'invio:

**Example 2 Centro per l'invio:** . . . con selezionare **Sì** oppure **No** (**Sì** = vengono inviationare **S**i SMS tramite il centro servizi SMS)

Per i centri servizi SMS da 2 a 4, le impostazini valgono solo per il prossimo SMS. Inserire il numero del centro servizi SMS:

▶ **INumero del centro servizi SMS ▶ ...** con **||+||** inserire il numero Salvare l'impostazione: **Balva** 

Nelle tariffe flat sulla rete fissa, spesso i numeri a pagamento con il prefisso 0900 sono bloccati. Se viene inserito un numero per il centro di invio SMS con 0900, non sarà possibile inviare SMS.

Se il tentativo di connessione dovesse fallire, l'SMS viene salvato nella lista dai messaggi in arrivo con lo stato di errore.

# **SMS su centralini telefonici**

- La **trasmissione del numero di telefono** deve essere **trasmessa** all'estensione del centralino **(CLIP)**.
- Il numero del centro servizi SMS deve essere eventualmente preceduto dal prefisso/codice di accesso (dipendente dal centralino). Effettuare un test: inviare un SMS al proprio numero, una volta con, poi senza prefisso.
- Se l'SMS venisse inviato senza estensione, non è possibile una risposta diretta da parte del destinatario.

# **Attivare/disattivare la soppressione del primo squillo**

Ogni SMS viene segnalato da un solo squillo. Se tale "chiamata" viene accettata, l'SMS va perso. Per evitarlo, sopprimere il primo squillo per tutte le chiamate esterne. In stand-by:

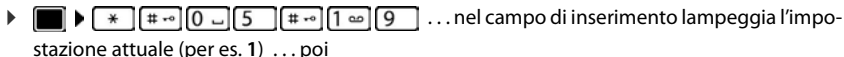

**Non** sopprimere il primo squillo:

Sopprimere il primo squillo (parametri iniziali):

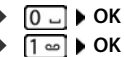

# **Esito invio SMS**

Se la funzione è attivata, per ogni SMS inviato il centro servizi SMS invierà un SMS con informazioni sull'invio.

▶ **■ ▶** ... con **P** selezionare **SMS** ▶ OK ▶ P Impostazioni ▶ OK ▶ P INotifica **esito** ▶ Modifica ( $\textbf{W}$  = attivato)

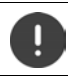

La funzione esito invio SMS può comportare costi aggiuntivi.

# **Risoluzione problemi SMS**

- E0 È costantemente impostata la soppressione del numero di telefono (CLIR) oppure non è stata attivata la trasmissione del numero di telefono.
- FE Errore durante la trasmissione dell'SMS.
- FD Errore durante l'instaurazione del collegamento al centro servizi SMS, vedi possibili soluzioni ai problemi.

## **Possibili soluzioni ai problemi**

#### **Non è possibile inviare**

- Non si è abbonati al servizio CLIP con l'operatore di rete.
	- ▶ Attivare questa funzione con l'operatore.
- Il trasferimento dell'SMS è stato interrotto (per es. da una chiamata).
	- ▶ Inviare nuovamente l'SMS.
- Questo servizio non viene supportato dall'operatore di rete.
- Il numero del centro servizi non è inserito o è sbagliato.
	- $\triangleright$  Inserire il numero ( $\rightarrow$  [pag.](#page-47-0) 48).

#### **SMS con testo incompleto**

- La memoria del telefono è esaurita.
	- ▶ Cancellare gli SMS vecchi.
- L'operatore di rete non ha ancora trasmesso la parte restante dell'SMS.

#### **Non si ricevono nuovi SMS**

È attivata la deviazione di **Tutte le chiamate**.

 $\blacktriangleright$  Modificare la deviazione delle chiamate ( $\blacktriangleright$  [pag.](#page-23-0) 24).

#### **L'SMS viene letto**

- La voce "visualizzare numeri di telefono" non è impostata.
	- ▶ Attivare questo servizio con il proprio operatore (a pagamento).
- Gli operatori di rete fissa o mobile non hanno stipulato accordi commerciali per lo scambio di SMS.
	- ▶ Richiedere informazioni presso l'operatore di SMS.
- Il telefono non è registrato presso l'operatore di SMS.
	- ▶ Registrare il vostro telefono per la ricezione di SMS inviando un SMS.

# **Archivio Media-Pool**

Nell'Archivio Media Pool del portatile sono memorizzati motivi musicali per suonerie e immagini da utilizzare come immagini dei chiamanti (foto CLIP) o come screensaver. Nel portatile sono preimpostate diverse suonerie mono e polifoniche e immagini. È possibile scaricare motivi musicali e immagini da un PC ( $\rightarrow$  Gigaset QuickSync).

#### **Tipi di file multimediali:**

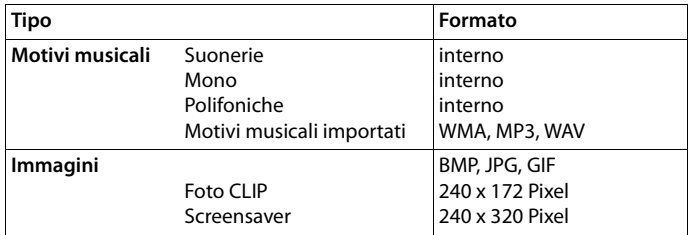

Se non è disponibile memoria sufficiente, è necessario cancellare prima uno o piú immagini o motivi musicali.

## **Gestire foto CLIP/motivi musicali**

▶ ... con selezionare Altre funzioni ▶ OK ▶ Selezionare Archivio Media-Pool ▶ OK ... opzioni possibili: Visualizzare foto CLIP: ▶ **Foto CLIP ▶ OK ▶** . . . con selezionare immagine ▶ **Visualiz.** . . . l'immagine selezionata viene visualizzata Ascoltare motivi musicali: **Example 21 Motivi musicali DK DEL ... con Selezionare motivo musi**cale . . . si ascolta il motivo musicale selezionato Impostare il volume: **Opzioni Regola il volume OK** . . . con **s**elezionare volume **Salva** Rinominare immagine/motivo musicale: ▶ **Considerationare Foto CLIP / Motivi musicali ▶ OK ▶** ... con selezionare motivo musicale/immagine **Dpzioni Delinomina** ... con **< C** cancellare il nome, con inserire nuovo nome

**Salva** . . . la voce viene salvata con il nuovo nome

Cancellare immagine/motivo musicale:

▶ **External Selezionare Foto CLIP / Motivi musicali ▶ OK ▶ ... con** selezionare motivo musicale/immagine **Opzioni Cancella la voce** . . . la voce selezionata viene cancellata

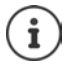

Se non è possibile cancellare un'immagine/motivo musicale, questa opzione non è disponibile.

### **Verificare memoria**

Visualizzare la memoria disponibile per screensaver e foto CLIP.

**Example 2** ... con **Figure 3** selezionare **Altre funzioni DK A** OK **A C** Archivio Media-Pool **A** OK **T** Memoria disponibile  $\triangleright$  OK ... lo spazio di memoria disponibile viene indicato con una percentuale.

# **Bluetooth**

Il portatile può comunicare senza fili tramite bluetooth™ con altri dispositivi che utilizzano questa tecnologia, per esempio per la connessione di auricolari bluetooth.

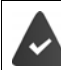

Il Bluetooth è attivato e i dispositivi sono registrati sul portatile.

Possono essere collegati i seguenti dispositivi:

• Auricolari Bluetooth

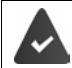

Gli auricolari dispongono del profilo **auricolari** o **mani libere**. Se entrambi i profili sono disponibili, la comunicazione avviene tramite il profilo mani libere.

Per instaurare la connessione possono essere necessari fino a 5 minuti, sia per l'impegno linea dagli auricolari e per la trasmissione agli auricolari, che per la selezione dagli auricolari.

• È possibile registrare fino a 5 dispositivi dati (PC, tablet o telefoni cellulari) per il trasferimento di voci della rubrica come vCard oppure per lo scambio dati con il PC.

Per ulteriori utilizzi dei numeri di telefono, devono essere salvati i prefissi (nazionale, locale) nel telefono.

Istruzioni per l'uso per dispositivi Bluetooth istruzioni per l'uso dei dispositivi.

### **Attivare/disattivare la modalità Bluetooth**

**▶ ■ ▶ ... con < R** selezionare <sub>8</sub> Bluetooth ▶ OK ▶ < R Attiva ▶ **Modifica** ( $\blacksquare$  = attivato)

Se il prefisso locale non fosse ancora stato salvato:  $\mathbf{L} \dots$  con  $\mathbb{F}_1$  inserire il prefisso locale  $\mathbf{L}$ **OK**

In stand-by, sul display del portatile si visualizza la modalità Bluetooth attivata con il simbolo  $\ddot{\mathcal{X}}$ .

## **Registrare dispositivo Bluetooth**

La distanza tra il portatile in modalità Bluetooth e il dispositivo Bluetooth collegato (auricolari o dispositivo dati) non deve essere superiore a 10 m.

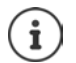

La registrazione di un auricolare sovrascrive la registrazione di un auricolare già registrato.

Se deve essere registrato un auricolare, che è già stato registrato su un altro dispositivo, è necessario disattivare la vecchia connessione, prima di effettuarne una nuova.

- ¤ . . . con selezionare **Bluetooth OK Cerca un auricolare** / **Cerca disposit. dati OK** . . . parte la ricerca (può durare fino a 30 secondi) . . . vengono visualizzati i nomi dei dispositivi individuati . . . opzioni possibili: Registrare il dispositivo:
	- ▶ Opzioni ▶ **[ ]** Associa dispositivo ▶ OK ▶ ... con **inserire il** PIN del dispositivo Bluetooth da registrare **DIC** ... il dispositivo viene inserito nella lista dei dispositivi conosciuti

Visualizzare le informazioni di un dispositivo:

- ▶ ... eventualmente con selezionare dispositivo ▶ Visualiz. ... vengono visualizzati il nome e l'indirizzo del dispositivo
- Ripetere ricerca: ¤ **Opzioni Ripeti la ricerca OK**

Annullare ricerca: ¤ **Annulla**

## **Modificare la lista dei dispositivi conosciuti (fidati)**

### **Aprire la lista**

**▶ ■ ▶** ... con selezionare <sub>8</sub> Bluetooth ▶ OK ▶ ■ Dispositivi registrati ▶ OK ... vengono elencati i dispositivi conosciuti, un simbolo indica il tipo di dispositivo

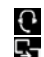

Auricolari Bluetooth

Dispositivo dati Bluetooth

Se è collegato un dispositivo, nella parte alta del display si visualizza il relativo simbolo, invece del simbolo .

### **Modificare le voci**

**▶ ■ ▶ ... con SE** selezionare **8** Bluetooth ▶ OK ▶ ■ Dispositivi registrati ▶ OK ▶ ... con selezionare la voce . . . opzioni possibili:

Visualizzare voce: ¤ **Visualiz.** . . . vengono visualizzati il nome e l'indirizzo del dispositivo **indietro con OK** 

Cancellare dispositivo Bluetooth:

¤ **Opzioni Cancella la voce OK**

Modificare nome: **▶ Opzioni ▶ Modifica il nome ▶ OK ▶ ... con <b>N** modificare il nome **Salva**

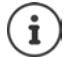

Se viene cancellato un dispositivo Bluetooth acceso, tenterà probabilmente di ricollegarsi come "dispositivo non registrato".

## **Accettare/rifiutare un dispositivo Bluetooth non registrato**

Se un dispositivo Bluetooth non registrato nella lista dei dispositivi associati cerca di stabilire una connessione con il portatile, compare la richiesta di inserire il PIN del dispositivo Bluetooth (bonding).

- Rifiutare: ¤ Premere il tasto di fine chiamata **brevemente**
- 
- Accettare:  $\Box$  ... con  $\Box$  inserire il PIN del dispositivo Bluetooth da accettare  $\Box$ 
	- **OK** . . . attendere la conferma del PIN . . . poi

Inserire il dispositivo nella lista dei dispositivi accettati: **Sì**

Utilizzare il dispositivo temporaneamente: ▶ No . . . la connessione Bluetooth può essere utilizzata finché il dispositivo si trova nell'area coperta o finché viene disattivato.

## **Modificare il nome Bluetooth del portatile**

Con questo nome il portatile viene segnalato su un altro dispositivo Bluetooth.

**▶ ■ ▶ ... con Selezionare Bluetooth** ▶ OK ▶ Selezionare Bluetooth ▶ OK ▶ Selezionare Bluetooth ▶ OK ▶ Selezionare Bluetooth ▶ OK ▶ Selezionare Bluetooth **▶ OK** ▶ Selezionare **Bluetooth Propries** vengono visualizzati il nome e l'indirizzo del dispositivo **| Modifica** | ... con **| i in** modificare il nome **Salva** 

# **Funzioni aggiuntive tramite l'interfaccia PC**

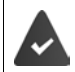

Il programma **Gigaset QuickSync** è installato sul computer.

 $\hat{E}$  possibile scaricarlo alla pagina  $\rightarrow$  [www.gigaset.com/quicksync](http://www.gigaset.com/quicksync)

Funzioni di QuickSync:

- sincronizzare la rubrica telefonica del portatile con Microsoft® Outlook®,
- caricare foto CLIP (.bmp) dal computer sul portatile,
- caricare immagini (.bmp) come screensaver dal computer al portatile,
- caricare motivi musicali (suonerie) dal computer al portatile,
- attualizzare il firmware,
- sincronizzazione Cloud con Google™
- ▶ Collegare il portatile con il computer tramite Bluetooth o tramite un cavo dati USB

Collegare il portatile **direttamente** al computer, **non** tramite un Hub USB.

### **Trasferire dati**

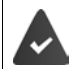

Trasferimento dati tramite Bluetooth:

- il computer dispone di Bluetooth;
- non è collegato alcun cavo USB. Se viene collegato un cavo USB durante una connessione Bluetooth attiva, questa viene interrotta.
- ¤ Avviare il programma **Gigaset QuickSync** sul computer.

Durante la trasmissione dati tra portatile e PC, nel display viene visualizzato **Trasferimento dati in corso**. Durante questo periodo non è possibile inserire nulla tramite la tastiera e le chiamate in arrivo vengono ignorate.

### **Effettuare l'aggiornamento del firmware**

- **▶ Collegare il telefono e il PC con un cavo dati USB ▶ avviare Gigaset QuickSync ▶ instaurare** la connessione con il portatile
- ▶ Avviare l'aggiornamento in Gigaset QuickSync . . . è possibile trovare informazioni riguardo a questa fase nell'Help file di **Gigaset QuickSync**

La procedura di aggiornamento può durare fino a 10 minuti (escluso il tempo di download).

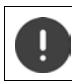

Non interrompere la procedura e non sconnettere il cavo USB.

In prima istanza i dati vengono scaricati dal server di aggiornamento in internet. La tempistica di questa operazione dipende dalla velocità della connessione internet.

Il display del telefono viene spento, il tasto messaggi  $\Box$  e il tasto impegno linea  $\Box$ lampeggiano.

Al termine della procedura di aggiornamento, il telefono si riavvia automaticamente.

### **Procedura in caso di errore**

Se la procedura di aggiornamento dovesse fallire o se il telefono dopo tale procedura non funzionasse più correttamente, ripetere la procedura di aggiornamento:

- **▶ Terminare il programma Gigaset QuickSync** sul PC ▶ Rimuovere il cavo dati USB dal telefono • Rimuovere la batteria • Reinserire la batteria
- ▶ Ripetere la procedura di aggiornamento del firmware come descritto

Se la procedura di aggiornamento dovesse fallire ripetutamente, o se non fosse possibile instaurare una connessione con il PC, effettuare **l'aggiornamento di emergenza**:

- ▶ Terminare il programma Gigaset QuickSync sul PC ▶ Rimuovere il cavo dati USB dal telefono  $\blacktriangleright$  Rimuovere la batteria
- **Premere contemporaneamente i tasti**  $\boxed{4}$  **e**  $\boxed{6}$  **con l'indice e** il medio e tenerli premuti • Reinserire la batteria
- Rilasciare i tasti  $\boxed{4}$  e  $\boxed{6}$  ... Il tasto messaggi  $\boxed{2}$  e il tasto impegno linea  $\sqrt{\phantom{a}}$ lampeggiano alternativamente
- 
- ▶ Effettuare l'aggiornamento del firmware come indicato

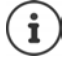

Effettuare sempre anche un salvataggio sul PC delle immagini e dei motivi musicali personali salvati sul portatile, dato che questi file vengono cancellati durante un **aggiornamento di emergenza**.

# **Più portatili**

Possono essere registrati un massimo di sei portatili sulla base.

Ad ogni portatile registrato viene assegnato un numero interno (1– 6) e un nome interno (**INT 1** – **INT 6**). É possibile modificare queste voci.

Se sono stati assegnati tutti i numeri interni sulla base:  $\bullet$  de-registrare un portatile non piú utilizzato.

# **Registrare il portatile**

Un portatile può essere registrato al massimo su 4 basi.

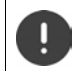

La registrazione del portatile deve essere effettuata **sia** sulla base, **che** sul portatile. Entrambe le azioni devono essere eseguite entro **60 secondi**.

#### **Sulla base**

**•** premere **a lungo** il tasto registrazione/paging sulla base (circa 3 sec.)

#### **Sul portatile**

▶ **■ ▶** ... con < Belezionare **Impostazioni** ▶ OK ▶ < Gestione portatili ▶ OK ▶ **Registra il portatile • OK • ... con selezionare base (se il portatile fosse già registrato** su 4 basi) **• OK** ... viene cercata una base disponibile  $\bullet$  ... inserire il PIN di sistema (parametri iniziali: **0000**) **OK**

Se la registrazione ha avuto successo, il portatile va in modalità stand-by. Sul display si visualizza il numero interno del portatile, per es. **INT 1**. Altrimenti ripetere la procedura.

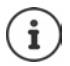

Se il numero massimo di portatili sono registrati sulla base (tutti i numeri interni sono occupati): il portatile con il numero interno più alto viene sostituito con quello nuovo. Se questo non ha esito positivo, perché per esempio l'interno è impegnato in una conversazione con questo portatile, viene visualizzato il messaggio **Non ci sono numeri interni liberi** In questo caso bisogna disattivare un altro portatile non più necessario e ripetere la procedura di registrazione.

# **Registrare il portatile su più basi**

Il portatile può essere registrato su un massimo di quattro basi. La base attiva è la base sulla quale il portatile è stato registrato per ultimo. Le altre basi restano salvate nella lista delle basi disponibili.

▶ **■ ▶** ... con selezionare **Impostazioni** ▶ OK ▶ Sestione portatili ▶ OK ▶ **Scegli la base OK** . . . opzioni possibili:

Modificare la base attiva:

▶ ... con selezionare base o Base migliore ▶ Scegli  $\overline{O}$  = selezionata)

**Base migliore:** il portatile seleziona la base con la ricezione migliore, appena perde il segnale della base attuale.

Modificare il nome di una base:

▶ ... con selezionare la base ▶ Scegli (  $\bigcirc$  = selezionata) ▶ **Nome** ▶ modificare il nome ▶ Salva

# **De-registrare portatile**

**EXECUPTER** Industrial **IMPOSTATION** CONDEX CONDEX BELL INC. THE SELECTION OF A LIGHT CONDEX CONDEX CONDEX CONDEX CONDEX CONDEX CONDEX CONDEX CONDEX CONDEX CONDEX CONDEX CONDEX CONDEX CONDEX CONDEX CONDEX CONDEX CONDEX CON **Cancella il portatile**  $\triangleright$  OK ... il portatile utilizzato è selezionato  $\triangleright$  ... con  $\cdot$  eventualmente selezionare un altro portatile **OK** . . . eventualmente inserire il PIN di sistema **OK** . . . confermare la de-registrazione con **Sì**

Se il portatile fosse ancora registrato su altre basi, si sposta sulla base con la ricezione migliore (**Base migliore**).

# **Cercare un portatile (Paging)**

**• Premere brevemente** il tasto registrazione/paging sulla base.

Tutti i portatili squillano contemporaneamente ("paging"), anche se le suonerie sono disattivate. **Eccezione:** portatili, sui quali è attiva la funzione ascolta bimbo.

#### **Terminare ricerca**

**• Premere brevemente** il tasto registrazione/paging sulla base

oppure  $\triangleright$  premere il tasto di impegno linea  $\triangleright$  sul portatile

oppure premere il tasto funzione **Silenzia** sul portatile

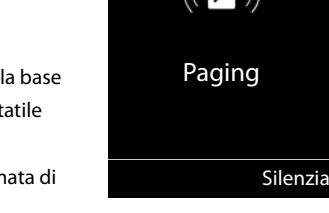

oppure nessuna azione. Dopo circa 30 secondi la chiamata di paging viene terminata.

# **Modificare nome e numero interno del portatile**

In caso di registrazione di piú portatili, a questi vengono assegnati automaticamente i nomi **INT 1**, **INT 2** ecc. Ogni portatile riceve automaticamente il numero interno libero più basso. Il numero interno viene visualizzato sul display come nome del portatile, ad es. **INT 2**. È possibile modificare il nome e il numero dei portatili. Il nome può essere al massimo di 10 caratteri.

- **▶ ۞ ...** si apre la lista dei portatili, il portatile personale è segnalato con < ▶ ... con selezionare portatile . . . opzioni possibili:
	- Modificare nome: **▶ Opzioni ▶ [ Andifica il nome ▶ OK ▶ ... con cellare il Modificare nome: ▶ Opzioni ▶ [ Andifica il nome ▶ OK ▶ ... con** nome attuale ▶ ... con **| inserire nuovo nome ▶ OK**
	- Modificare numero: **Discussioni Assegna numero DICI ...** con **R** selezionare numero **Salva**

# **Repeater**

Un repeater estende la copertura tra un portatile Gigaset e la sua base.

La procedura di registrazione di un repeater dipende dalla versione di repeater utilizzata.

- Repeater senza crittografia, per es. repeater Gigaset di versioni precedenti alla 2.0
- Repeater con crittografia, per es. repeater Gigaset a partire dalla versione 2.0

Ulteriori informazioni su repeater Gigaset nelle istruzioni per l'uso del repeater e su internet alla pagina  $\rightarrow$  [www.gigaset.com.](http://www.gigaset.com)

## **Repeater senza crittografia**

#### **Attivare range massimo / Disattivare zero radiazioni**

**▶ ■ ▶ ... con SE** selezionare **E** Impostazioni ▶ OK ▶ ECO DECT ▶ OK ▶ Range **massimo Modifica** (  $\mathbf{Z} =$  attivato) **A Zero radiazioni A** Modifica (  $\mathbf{Z} =$  disattivato)

#### **Disattivare crittografia**

**▶ ■ ▶ ... con CR** selezionare **[3]** Impostazioni ▶ OK ▶ CR Sistema ▶ OK ▶ **Crittografia Modifica (** = disattivata**)**

#### **Registrare repeater**

▶ Collegare il repeater con la rete elettrica ▶ premere a lungo il tasto registrazione/paging sulla base del telefono (min. 3 sec.) . . . il repeater viene registrato automaticamente

Possono essere registrati diversi repeater Gigaset.

## **Repeater con crittografia**

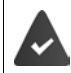

La crittografia è attivata (parametri iniziali).

#### **Registrare repeater**

▶ Collegare il repeater con la rete elettrica ▶ premere **a lungo** il tasto registrazione/paging sulla base del telefono (min. 3 sec.) . . . il repeater viene registrato automaticamente

Possono essere collegati al massimo 2 repeater.

La funzione ECO DECT **Range massimo** viene attivata, e la funzione **Zero radiazioni** viene disattivata. Queste impostazioni non possono essere modificate finché il repeater è collegato.

Appena un repeater viene collegato, viene indicato nella lista dei repeater come segue:

**Impostazioni Sistema Repeater**

#### **Disattivare un repeater**

**Example 1** ... con **I** selezionare **I** ... Impostazioni **|** OK **|** Sistema **|** OK **| Repeater DK b** ... con selezionare repeater **b** Cancella **b** Sì

# **Funzionamento con un router**

In caso di funzionamento sul collegamento analogico di un router, l'eventuale **eco** che si verifica può essere ridotto attivando la modalità **XES-Modus 1** (XES = e**X**tended **E**cho **S**uppression).

Se la modalità **XES-Modus 1** non sopprime sufficientemente l'eco: attivare **XES-Modus 2**.

- $\triangleright \quad \blacksquare \blacktriangleright \quad \blacksquare \quad \blacksquare \quad \blacksquare \quad \blacksquare \quad \blacksquare \quad \blacksquare \quad \square \quad \square \quad \square \quad \square \quad \blacksquare \quad \blacksquare \quad \$ 
	- **OK** modalità normale  $\overline{0}$   $\overline{\phantom{0}}$

**OK** XES-Modus 1

**OK** XES-Modus 2

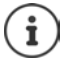

Se non si verificano problemi con l'eco, è consigliato abilitare la modalità normale (parametri iniziali).

# **Funzionamento su un centralino telefonico**

Per le impostazioni con un centralino telefonico, si rimanda alle istruzioni per l'uso del centralino.

Su centralini telefonici che non supportano la trasmissione del numero di telefono, non è possibile inviare o ricevere SMS.

### **Impostare modalità di selezione a toni (DTMF (a toni)) oppure a impulsi (Decadica (DP))**

**▶ ■ ▶** ... con  $\begin{bmatrix} \uparrow \\ \downarrow \end{bmatrix}$  selezionare  $\begin{bmatrix} \uparrow \\ \bullet \end{bmatrix}$  Impostazioni ▶ OK ▶  $\begin{bmatrix} \uparrow \\ \downarrow \end{bmatrix}$  Telefonia ▶ OK ▶  $\begin{bmatrix} \uparrow \\ \bullet \end{bmatrix}$  Tipo **di selezione ▶ OK ▶ ...con selezionare selezione a toni (DTMF (a toni)) oppure a** impulsi (**Decadica (DP)) ▶ Scegli (O** = selezionata)

### **Impostare tempo di flash**

**▶ ■ ▶ ... con < R** selezionare ■ Impostazioni ▶ OK ▶ ■ Telefonia ▶ OK ▶ ■ Tempo **di Flash**  $\triangleright$  **OK** ... vengono elencati i tempi di flash possibili  $\triangleright$  ... con  $\lceil \cdot \rceil$  selezionare il tempo di flash **Scegli ( =** selezionato**)** 

## **Salvare prefisso (codice di accesso)**

Definire cifre del prefisso (per es. "0") per la selezione tramite rete fissa.

- **▶ ▶** ... con < selezionare **8** Impostazioni ▶ OK ▶ Telefonia ▶ OK ▶ Linea **esterna OK** . . . poi
	- Rete fissa:  $\triangleright$  Codice di accesso alla linea esterna: . . . con **inter**inserire/modificare il prefisso (max. di 3 cifre)
	- Regole:  $\blacktriangleright \Box$  Per  $\blacktriangleright \ldots$  con  $\Box$  selezionare quando deve essere selezionato il prefisso **Liste chiamate:** il prefisso viene anteposto solo ai numeri di questa lista (lista delle chiamate ricevute, lista delle chiamate perse, lista SMS). **Tutte le chiamate:** il prefisso viene anteposto a tutte le chiamate effettuate. **Off:** il prefisso viene disattivato e non viene anteposto ad alcun numero.

Salvare: ¤ **Salva**

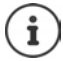

Il prefisso non viene mai anteposto ai numeri dei centri servizi SMS.

### **Impostare i tempi di pausa**

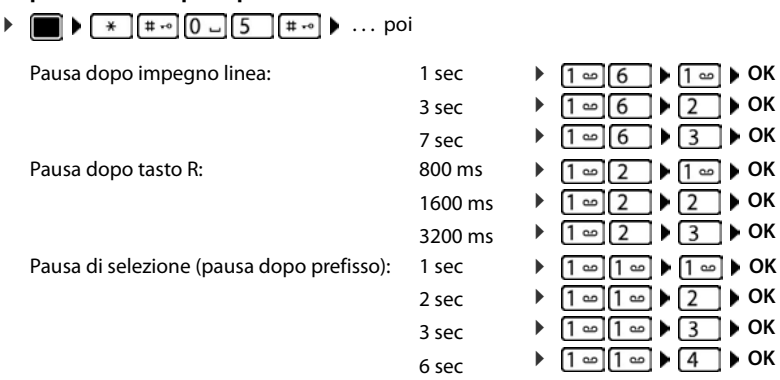

#### **Inserire pausa di selezione durante la selezione:**

▶ Premere a lungo il tasto cancelletto  $\boxed{+ \cdot \circ}$  ... sul display si visualizza una P.

## **Passare momentaneamente alla selezione a toni (DTMF (a toni))**

Dopo la selezione del numero esterno/dopo l'instaurazione della connessione:

**•** premere brevemente il tasto asterisco  $\rightarrow$ .

Al termine della chiamata viene automaticamente reimpostata la selezione a impulsi.

# **Impostare il telefono**

# **Portatile**

# **Modificare la lingua**

**▶ ■ ▶ ...con Selezionare © Impostazioni ▶ OK ▶ Sungua ▶ OK ▶ ...con** selezionare lingua **> Scegli** (**O** = selezionata)

Se è impostata una lingua incomprensibile:

 $\triangleright \blacksquare$   $\triangleright$  premere **lentamente** e consecutivamente i tasti $\lceil 9 \rceil \lceil 5 \rceil$   $\triangleright$  ... con  $\lceil \cdot \rceil$  selezionare la lingua corretta  $\blacktriangleright$  premere il tasto funzione a destra

# **Display e tastiera**

### **Screensaver**

Per la visualizzazione in stand-by sono messi a disposizione come screensaver un orologio digitale o analogico e diverse immagini.

**▶ ■ ▶ ... con Selezionare © Impostazioni ▶ OK ▶ CO Display + Tastiera ▶ OK ▶ Screensaver • Modifica (** $\boxed{\blacksquare}$  **= attivato) ... poi** Attivare/disattivare: > Attiva: . . . con selezionare On oppure Off Selezionare screensaver: ▶ **Example 3 Scegli il preferito ▶ ...** con selezionare screensaver **(Orologio digitale / Orologio analogico / <**immagini**> / Slideshow)**

Visualizzare screensaver:

¤ **Visualiz.**

Salvare l'impostazione:

¤ **Salva**

Lo screensaver si attiva circa 10 secondi dopo che il telefono è passato alla modalità stand-by.

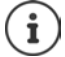

Vengono messe a disposizione tutte le immagini della cartella **Screensaver** dell'**Archivio Media-Pool**.

#### **Terminare screensaver**

▶ Premere **brevemente** il tasto di fine chiamata  $\boxed{\odot}$  . . . viene visualizzato il display in standby

## **Caratteri grandi**

Per migliorare la leggibilità, scegliere la visualizzazione di caratteri e simboli ingranditi nelle liste chiamate e nella rubrica. Sul display verrà visualizzata una sola voce ed i nomi eventualmente saranno abbreviati.

**E**  $\blacktriangleright$  ... con  $\blacksquare$  selezionare **I** Impostazioni  $\blacktriangleright$  OK  $\blacktriangleright$   $\blacksquare$  Display + Tastiera  $\blacktriangleright$  OK  $\blacktriangleright$ **Caratteri grandi Modifica** ( $\blacksquare$  = attivato)

## **Schemi colore**

Il display può essere visualizzato in diversi colori.

▶ **■ ▶** ... con **E** selezionare **B** Impostazioni ▶ OK ▶ ■ Display + Tastiera ▶ OK ▶ **Schemi di colore**  $\triangleright$  OK  $\triangleright$  ... con  $\triangleright$  selezionare lo schema colore desiderato  $\triangleright$ **Scegli** (O = attivato)

## **Illuminazione display**

L'illuminazione del display si attiva sempre quando il portatile viene prelevato dalla base/supporto di ricarica oppure quando viene premuto un tasto. I **tasti numerici** premuti in questo caso vengono rilevati sul display per la preparazione alla selezione.

Attivare/disattivare l'illuminazione del display in stand-by:

**E**  $\blacktriangleright$  ... con **F** selezionare **E** Impostazioni  $\blacktriangleright$  OK  $\blacktriangleright$  **C** Display + Tastiera  $\blacktriangleright$  OK  $\blacktriangleright$ **Retroillumin. Display DK** ... poi

Illuminazione nel supporto di ricarica:

**Portatile in carica: . . . con selezionare On oppure Off** 

Illuminazione fuori dal supporto di ricarica:

 $\blacktriangleright \Box$  **Non in carica**  $\blacktriangleright \ldots$  con selezionare **On** oppure **Off** 

Salvare la selezione: **E** Salva

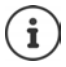

Con l'illuminazione del display attivata, il tempo di autonomia del portatile può diminuire considerevolmente.

## **Retroilluminazione tastiera**

Impostare l'intensità di retroilluminazione della tastiera in 5 livelli.

**▶ ■ ▶ ...con Selezionare © Impostazioni ▶ OK ▶ CDisplay + Tastiera ▶ OK ▶ Retroillumin.Tasti DK D ...** con **Superionare Luminosità** (1 - 5) Salva

## **Attivare/disattivare il blocco tasti automatico**

Bloccare la tastiera automaticamente, quando il portatile si trova in stand-by per circa 15 secondi.

**i**  $\bullet$  ... con **F** selezionare **is impostazioni**  $\bullet$  OK  $\bullet$  **C** Display + Tastiera  $\bullet$  OK  $\bullet$ **Blocco tasti auto Modifica (** = attivato)

# **Attivare/disattivare la risposta automatica**

Se è stata attivata la risposta automatica, per rispondere a una chiamata è sufficiente sollevare il portatile dal supporto di ricarica.

**▶ ■ ▶** ... con **F** selezionare  $\bullet$  Impostazioni ▶ OK ▶ ■ Telefonia ▶ OK ▶ Solleva e **Parla Modifica (**  $\mathbf{W}$  = attivato)

Indipendentemente dall'impostazione **Solleva e Parla,** il collegamento viene interrotto riponendo il portatile nel supporto di ricarica. Eccezione: tenere premuto il tasto viva voce mentre si ripone il portatile e tenere premuto per altri 2 secondi.

# **Regolare il volume di ricevitore/viva voce**

Il volume di ricevitore e viva voce può essere impostato su 5 livelli indipendentemente l'uno dall'altro.

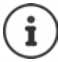

Le modifiche vengono salvate in modo permanente solo nel **Profilo Personale**.

### **Durante una conversazione**

**T** Regola il volume  $\blacksquare$  . . . con subselezionare il volume  $\blacktriangleright$  Salva . . . l'impostazione viene salvata

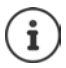

Senza salvare, l'impostazione viene salvata in modo automatico dopo circa 3 secondi.

### **In stand-by**

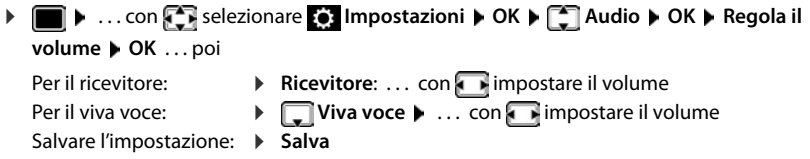

# **Profilo ricevitore/viva voce**

Selezionare i profili **ricevitore** e **viva voce**, per adattare il telefono in modo ottimale alla situazione ambientale. Verificare quale risulta essere quello più adatto alla comunicazione in corso.

▶ **■ ▶** ... con **Fi** selezionare **D** Impostazioni ▶ OK ▶ ■ Audio ▶ OK ▶ ■ Profili **acustici**  $\blacktriangleright$  **Profili del Ricevitore / Profili del VivaVoce**  $\blacktriangleright$  **OK**  $\blacktriangleright$  **... con**  $\Box$  **selezionare il** profilo ▶ Scegli (**O** = selezionato)

**Profili del Ricevitore**: **Volume alto** oppure **Volume basso** (parametri iniziali)

**Profili del VivaVoce**: **Profilo 1** (parametri iniziali) . . . **Profilo 4**

# **Suonerie**

### **Volume della suoneria**

▶ **■ ▶** ... con **F** selezionare **i** Impostazioni ▶ OK ▶ **Audio**  $\triangleright$  OK  $\triangleright$  **C** Suonerie (Portatile)  $\triangleright$  OK  $\triangleright$  Regola il **volume**  $\blacktriangleright$  OK  $\blacktriangleright$  ... con  $\begin{bmatrix} \blacktriangleright \\ \blacktriangleright \end{bmatrix}$  selezionare **Chiamate interne ed appuntamenti** oppure **Chiamate esterne**  $\blacksquare$  ... con  $\blacksquare$  impostare il volume in 5 livelli oppure Crescendo (volume in aumento) **Salva**

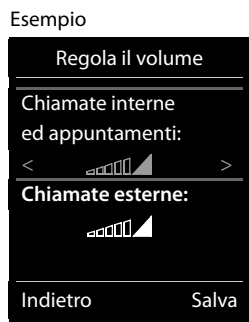

Le modifiche vengono salvate in modo permanente solo nel **Profilo Personale**.

### **Melodia della suoneria**

Impostare suonerie diverse per chiamate interne ed esterne .

▶ **■ ▶** . . . con  $\begin{bmatrix} 1 \end{bmatrix}$  selezionare  $\begin{bmatrix} 2 \end{bmatrix}$  Impostazioni ▶ OK ▶  $\begin{bmatrix} 4 \end{bmatrix}$  Audio ▶ OK ▶  $\begin{bmatrix} 4 \end{bmatrix}$  Suonerie **(Portatile)**  $\triangleright$  OK  $\triangleright$   $\begin{bmatrix} \uparrow \\ \hfill \blacksquare \end{bmatrix}$  Melodie  $\triangleright$  OK  $\triangleright$  ... con  $\begin{bmatrix} \uparrow \\ \hfill \blacksquare \end{bmatrix}$  selezionare la connessione  $\triangleright$  ... con selezionare la rispettiva suoneria/melodia **> Salva** 

## **Attivare/disattivare la suoneria**

#### **Disattivare la suoneria in modo permanente**

**▶** Con il tasto  $\bigcap$  impostare il **Profilo Silenzioso** . . . nella barra di stato si visualizza il simbolo

#### **Attivare la suoneria in modo permanente**

▶ Con il tasto **4** impostare il Profilo **Volume alto** oppure il **Profilo Personale** 

#### **Disattivare la suoneria per la chiamata attuale**

**▶** Premere **Silenzia** oppure il tasto di fine chiamata

### **Attivare/disattivare il tono di attenzione (Beep)**

Invece della suoneria, attivare un tono di attenzione (Beep):

**• ...** con il tasto profili **[4]** selezionare il **Profilo Silenzioso •** premere **Beep** entro 3 secondi ... nella barra di stato si visualizza il simbolo

Disattivare il tono di attenzione:  $\blacksquare$  ... con il tasto profili  $\blacksquare$  cambiare profilo

## **Attivare/disattivare la vibrazione**

Le chiamate in arrivo e le altre notifiche vengono segnalate tramite la vibrazione.

**EXECUPTER IMPOSE IMPOSTAZIONI DK Audio A** OK **T** Vibrazione Modifica (**V** = attivata)

# **Attivare/disattivare i toni di avviso**

Il portatile segnala acusticamente le diverse attività e situazioni. Questi toni di avviso possono essere attivati o disattivati indipendentemente l'uno dall'altro.

**▶ ■ ▶ ... con CE** selezionare **E** Impostazioni ▶ OK ▶ CE Audio ▶ OK ▶ CE Toni di **avviso OK** . . . poi

Tono dei tasti: **i Tono dei tasti:** . . . con **selezionare On** oppure Off Tono di conferma/errore dopo l'inserimento, tono di avviso alla ricezione di un nuovo messaggio:

 $\blacktriangleright \Box$  Toni di conferma  $\blacktriangleright \ldots$  con  $\Box$  selezionare On oppure Off Tono di avviso quando il tempo disponibile per la conversazione è inferiore ai 10 minuti (ogni 60 secondi):

**Example 3 Batteria scarica b** ... con **s B** selezionare **On** oppure **Off** Tono di avviso, quando il portatile si trova al di fuori della portata della base:

- $\blacktriangleright$  **Fuori copertura:** . . . con selezionare **On** oppure **Off**
- Salvare l'impostazione: **▶ Salva**

Quando è attivata la funzione sorveglia bimbo/monitor ambiente, non viene effettuato il tono di avviso per la batteria scarica.

# **Selezione rapida per numeri e funzioni**

**Tasti numerici:** I tasti  $[0, \frac{1}{2}]$  e da  $[2, \frac{1}{2}]$  possono essere configurati con un **numero della rubrica**.

**Tasti del display:** I tasti destro e sinistro del display sono predefiniti da una **funzione**. Può modificare l'impostazione.

La selezione del numero/l'avviamento della funzione, avviene premendo il tasto.

# **Assegnare numeri ai tasti delle cifre (selezione rapida)**

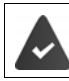

Al tasto delle cifre non è stato ancora assegnato un numero.

▶ Premere a lungo il tasto delle cifre

oppure

**• premere brevemente** il tasto delle cifre  $\triangleright$  premere il tasto funzione Ch.rapida

Si apre la rubrica telefonica.

**▶ ...con selezionare voce ▶ OK ▶ ... eventualmente con selezionare numero ▶ OK** . . . la voce è stata salvata sul tasto delle cifre.

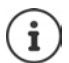

Se successivamente la voce della rubrica viene cancellata, questo non ha effetto sull'assegnazione dei tasti cifre.

#### **Selezionare un numero**

¤ Premere **a lungo** il tasto delle cifre . . . il numero viene selezionato immediatamente

oppure

¤ premere il tasto delle cifre **brevemente** . . . sul tasto funzione sinistro viene visualizzato il numero/il nome (eventualmente abbreviato)  $\blacktriangleright$  ... premere il tasto funzione ... il numero viene selezionato

#### **Modificare l'assegnazione di un tasto delle cifre**

**▶ Premere brevemente** il tasto delle cifre ▶ Modifica . . . si apre la rubrica telefonica . . . opzioni possibili:

Modificare l'assegnazione: ▶ ... con selezionare la voce ▶ OK ▶ ... eventualmente selezionare il numero **OK**

Cancellare l'assegnazione: ¤ **Cancella**

## **Assegnare funzioni ai tasti funzione / Modificare l'assegnazione**

¤ In stand-by premere **a lungo** il tasto funzione sinistro o destro . . . si apre la lista delle possibili assegnazioni dei tasti ▶ ... con selezionare la funzione ▶ OK ... opzioni possibili:

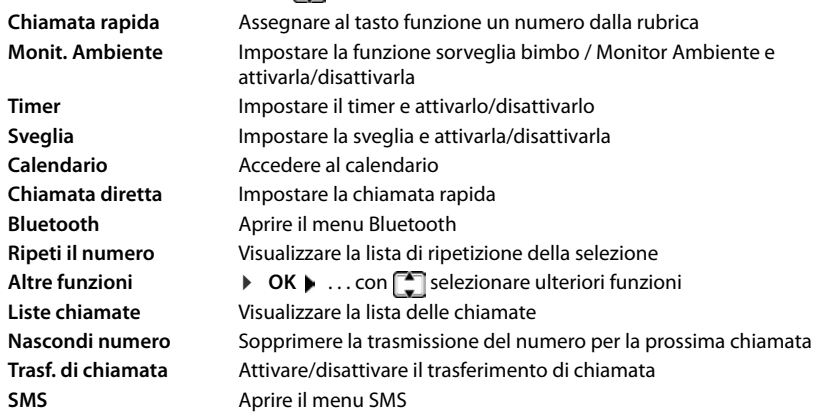

#### **Avviare la funzione**

In stand-by: premere il tasto funzione **brevemente** . . . la funzione assegnata viene avviata.

# **Modificare il PIN del portatile**

Il portatile è protetto con un PIN dall'uso non autorizzato. Il PIN del portatile deve essere inserito per es. per disattivare il blocco tasti.

Modificare il PIN a 4 cifre del portatile (impostazioni iniziali: **0000**):

▶ **IN** ▶ ... con selezionare **I** impostazioni ▶ OK ▶ Sistema ▶ OK ▶ SIPIN del **portatile**  $\triangleright$  OK  $\triangleright$  ... con  $\frac{1}{1}$  inserire il PIN attuale  $\triangleright$  OK  $\triangleright$  ... con  $\frac{1}{1}$  inserire il nuovo PIN del portatile **OK**

# **Ripristinare i parametri iniziali del portatile**

Resettare impostazioni individuali e modifiche apportate.

**▶ ■ ▶ ... con & selezionare & Impostazioni ▶ OK ▶ ■ Sistema ▶ OK ▶ ■ Reset del portatile OK Sì** . . . vengono ripristinati i parametri iniziali del portatile

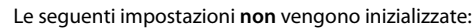

- la registrazione del portatile sulla base
- data e ora
- le voci della rubrica telefonica e delle liste chiamate
- le liste SMS

# **Sistema**

# **Data e ora**

Data e ora sono necessarie per visualizzare l'orario corretto in caso di chiamate in arrivo o per utilizzare la sveglia o il calendario.

Se sul portatile non sono ancora impostate data e ora, viene visualizzato il tasto funzione **Data/ Ora**.

¤ Premere il tasto funzione **Data/Ora** 

oppure

**▶ ■ ▶ ... con SP** selezionare **B** Impostazioni ▶ OK ▶ CO Data e Ora ▶ OK ... poi Impostare data: **Data:** ... con **interpretata inserie giorno**, mese e anno a 8 cifre Impostare ora: **1988 1 Drario Discriming Lines inserire ore e minuti a 4 cifre** Salvare l'impostazione: ¤ **Salva**

# **Prefisso personale**

Per il trasferimento di numeri telefonici (per es. in formato vCard) il prefisso (internazionale e locale) deve essere memorizzato nel telefono.

Alcuni di questi numeri sono preimpostati.

▶ **■ ▶** ... con **F** selezionare **[8]** Impostazioni ▶ OK ▶ **Telefonia > OK > Telefonia > OK > Prefissi > OK > verificare il pre**fisso (pre) impostato

Modificare il numero:

▶ ... con selezionare/cambiare campo di inserimento ▶  $\ldots$  con  $\blacksquare$  modificare posizione di inserimento  $\blacktriangleright$  <  $\blacksquare$ ... eventualmente cancellare cifre  $\blacktriangleright$  ... con  $\mathbb{P}_1$  inserire cifre **Salva**

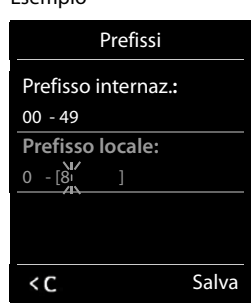

Esempio

# **Attivare/disattivare la musica su attesa**

**▶ ■ ▶ ... con Selezionare © Impostazioni ▶ OK ▶ CO Audio ▶ OK ▶ CO Musica su attesa Modifica** ( $\boxed{\blacksquare}$  = attivata)

# **Modificare PIN di sistema**

Proteggere le impostazioni di sistema del telefono con un PIN di sistema. Il PIN di sistema deve essere inserito tra l'altro per registrare e de-registrare un portatile, per modificare le impostazioni della rete locale, per eseguire un aggiornamento del firmware o per il ripristino dei parametri iniziali.

Modificare il PIN di sistema a 4 cifre del telefono (parametri iniziali: **0000**):

**▶ ■ ▶ ... con Sin** selezionare Sin Impostazioni ▶ OK ▶ Sistema ▶ OK ▶ Sin PIN di **sistema OK b** ... eventualmente con **inserie il PIN** di sistema attuale (se diverso da 0000) **▶ OK ▶ ... con FLE** inserire il nuovo PIN di sistema ▶ Salva

# **Ripristinare il PIN di sistema**

Ripristinare la base al PIN di sistema iniziale **0000**:

 $\triangleright$  Staccare il cavo di rete dalla base  $\triangleright$  tenere premuto il tasto registrazione/paging sulla base  $\blacktriangleright$  contemporaneamente riconnettere il cavo di rete alla base  $\blacktriangleright$  tenere premuto il tasto almeno per 5 secondi . . . la base viene ripristinata e viene impostato il PIN di sistema **0000**

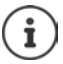

Tutti i portatili sono de-registrati e devono essere nuovamente registrati. Tutte le impostazioni sono ripristinate ai parametri iniziali.

# **Ripristinare i parametri iniziali del telefono**

Durante il ripristino

- data e ora vengono mantenute,
- il portatile rimane registrato,
- il PIN di sistema rimane inalterato,
- viene impostato **Range massimo** e disattivato **Zero radiazioni**.
- **▶ ▶ ... con SI selezionare 8** Impostazioni ▶ OK ▶ Sistema ▶ OK ▶ SI Reset **della base**  $\rightarrow$  OK  $\rightarrow$  ...con **inserire PIN** di sistema  $\rightarrow$  OK  $\rightarrow$  Si ... la base viene riavviata. La fase di riavvio dura circa 10 secondi.
# **Appendice**

## <span id="page-72-0"></span>**Domande e risposte**

Possibili soluzioni ai problemi alla pagina  $\rightarrow$  <www.gigaset.com/service>

## **Procedura per la risoluzione degli errori**

#### **Il display non visualizza nulla.**

- Il portatile non è acceso. **Premere a lungo**
- Le batterie sono scariche. Le Caricare o sostituire le batterie

#### **Sul display lampeggia "Nessuna Base"**

- Il portatile è fuori dall'area di copertura della base.  $\blacktriangleright$  Ridurre la distanza tra portatile e base.
- La base non è accesa.  $\blacktriangleright$  Controllare l'alimentatore della base
	- L'area di copertura della base si è ridotta, perché è disattivato **Range massimo**.
		- ¥ Attivare **Range massimo** oppure ridurre la distanza tra portatile e base.

#### **Sul display lampeggia "Registrare il portatile".**

• Il portatile non è ancora registrato oppure è stato cancellato con la registrazione di un altro portatile (più di 6 registrazioni DECT). Registrare nuovamente il portatile

#### **Le sue impostazioni non vengono salvate.**

È impostato il profilo scorretto. **in impostare Profilo Personale** . . . poi effettuare le modifiche alle impostazioni del dispositivo.

#### **Il portatile non squilla.**

- La suoneria è disattivata.  $\blacktriangleright$  Attivare la suoneria
- È impostata la deviazione delle chiamate. ▶ Disattivare la deviazione delle chiamate
- Il telefono non squilla, quando il chiamante ha soppresso la trasmissione del numero di telefono.
	- ▶ Attivare la suoneria per le chiamate anonime
- Il telefono non squilla in un determinato intervallo di tempo/con determinati numeri.
	- ¥ Verificare il controllo orario per le chiamate esterne

#### **Non si sente la suoneria/tono di selezione dalla rete fissa.**

• Cavo telefonico scorretto. Utilizzare il cavo telefonico in dotazione oppure, durante l'acquisto, assicurarsi che i contatti del connettore siano identici a quelli del cavo in dotazione.

#### **Il collegamento si interrompe sempre dopo circa 30 secondi.**

Un repeater è stato attivato oppure disattivato (modelli precedenti alla versione 2.0). Accendere e spegnere il portatile.

#### **Tono di errore dopo la visualizzazione del PIN di sistema.**

Il PIN di sistema è errato. Il Ripetere la procedura, eventualmente ripristinare il PIN di sistema a 0000

#### **PIN di sistema dimenticato.**

Ripristinare il PIN di sistema a 0000

#### **L'interlocutore non vi sente.**

Funzione "silenzia" attivata. In Riattivare il microfono

#### **Alcuni servizi di rete non funzionano come dovuto.**

Funzioni particolari non sono attivate. Si prega di informarsi presso l'operatore di rete.

#### **Domande e risposte**

#### **Non viene visualizzato il numero del chiamante.**

- La **trasmissione del numero** (CLI) non è stata abilitata dal chiamante. **Il chiamante** deve far attivare la trasmissione del numero (CLI) dall'operatore di rete.
- La **visualizzazione del numero** (CLIP) non è supportata dall'operatore di rete oppure non è attiva. Far sbloccare la visualizzazione del numero (CLIP) dall'operatore di rete.
- Il vostro telefono è collegato tramite un centralino telefonico/router con un centralino telefonico integrato (Gateway), che non trasmette tutte le informazioni.
	- ¥ Ripristinare il telefono: togliere brevemente la presa di rete. Reinserirla e attendere finché il dispositivo viene riavviato.
	- ¥ Verificare le impostazioni nel centralino telefonico ed eventualmente attivare la visualizzazione dei numeri di telefono. Cercare nelle istruzioni per l'uso del centralino "CLIP", "trasmissione del numero di telefono", "trasferimento del numero di telefono", "visualizzazione della chiamata", oppure chiedere al produttore del centralino.

#### **Si sente un tono di errore durante l'inserimento (sequenza di toni discendenti).**

L'azione non è andata a buon fine o l'inserimento è errato.  $\blacktriangleright$  Ripetere la procedura. Fare attenzione alle indicazioni sul display ed eventualmente leggere le istruzioni per l'uso.

#### **Non si riesce ad interrogare la segreteria di rete.**

Il centralino è impostato sulla selezione ad impulsi. Il mpostare il centralino sulla selezione a toni.

#### **Nella lista delle chiamate al messaggio non è assegnata l'ora.**

• Data e ora non sono impostate. Impostare data e ora.

#### **Problemi di registrazione/connessione con gli auricolari Bluetooth.**

- ¥ Effettuare il ripristino degli auricolari Bluetooth (vedi istruzioni per l'uso degli auricolari).
- Cancellare i dati di registrazione sul portatile, de-registrando il dispositivo.
- ▶ Ripetere la procedura di registrazione.

# <span id="page-74-1"></span>**Servizio Clienti**

[Passo dopo passo verso la soluzione con il Servizio Clienti Gigaset](http://www.gigaset.com/service)  [w](http://www.gigaset.com/service)ww.gigaset.com/service.

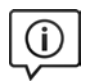

#### **Visitate le pagine del nostro Servizio Clienti**

Qui troverete tra l'altro:

- Domande & Risposte
- Download gratuito di software e manuali
- Test di compatibilità

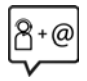

#### **Contattate i nostri assistenti**

Non siete riusciti a trovare una soluzione sotto "Domande & Risposte"? Siamo a vostra disposizione ...

#### **... online:**

tramite il modulo di contatto disponibile sulla pagina del Servizio Clienti

#### **... per telefono:**

#### **Servizio Clienti al numero: 0848 212 000**

(0,09 Fr. al minuto da telefono fisso della rete svizzera. Per le chiamate effettuate attraverso la rete di operatori mobili consultate le tariffe del vostro operatore.)

Si prega di tenere la prova d'acquisto a portata di mano.

Vi informiamo che se un prodotto Gigaset non è stato acquistato da rivenditori autorizzati sul territorio nazionale, potrebbe non essere totalmente compatibile con la rete telefonica svizzera. Il paese per il quale l'apparato è stato progettato per l'utilizzo è chiaramente indicato sulla scatola accanto al marchio CE. Se l'apparato viene comunque usato in modo non conforme alle indicazioni riportate nelle istruzioni e sul prodotto stesso potrebbero non sussistere le condizioni per usufruire dei diritti di assistenza in garanzia (riparazione o sostituzione).

Per poter usufruire della garanzia, il consumatore deve presentare lo scontrino, la ricevuta o ogni altro documento idoneo in originale, che comprovi la data dell'acquisto (data da cui decorre il periodo di garanzia) e della tipologia del bene acquistato.

## <span id="page-74-0"></span>**Certificato di garanzia per la Svizzera**

Al consumatore (cliente) è concessa una garanzia di durata del prodotto, salvo i propri diritti in caso di vizi del prodotto nei confronti del rivenditore, per le condizioni indicate di seguito.

- Gli apparecchi nuovi e i relativi componenti che, per errori di fabbricazione e/o nei materiali presentino un difetto entro 24 mesi dall'acquisto, vengono, a scelta di Gigaset Communications, riparati o sostituiti gratuitamente con un apparecchio di livello tecnico equivalente. Per le parti soggette a usura (per es. batterie, tastiere, alloggiamenti, piccole parti degli alloggiamenti e foderine di protezione – se inclusi nella fornitura) la validità della garanzia è di sei mesi dalla data di acquisto.
- La garanzia perde ogni validità nel caso in cui il guasto degli apparecchi sia provocato da un utilizzo improprio e/o dall'inosservanza dei libretti di istruzione.
- Questa garanzia non si estende alle prestazioni aggiunte dal rivenditore o dal cliente stesso (per esempio installazione, configurazione, download di software). Sono altresì esclusi dalla garanzia i manuali e il software eventualmente fornito su supporto a parte.
- Per ottenere il riconoscimento della garanzia è necessario conservare un documento fiscalmente valido comprovante la data di acquisto. I difetti di conformità devono essere denunciati entro il termine di due mesi dal momento della loro constatazione.
- Gli apparecchi sostituiti e i relativi componenti, restituiti a Gigaset Communications nell'ambito dello scambio, diventano di proprietà di Gigaset Communications.
- La presente garanzia è valida per tutti gli apparecchi acquistati in Svizzera. Garante per i prodotti acquistati è Gigaset Communications Schweiz GmbH, Bielstrasse 20, 4500 Solothurn, Switzerland.
- La presente garanzia esclude qualsiasi altro tipo di richiesta o indennizzo. Gigaset Communications non risponderà in nessun caso di eventuali interruzioni di funzionamento dell'apparecchio, mancato guadagno, perdita di dati, danni a software supplementari installati dal cliente o perdita di altre informazioni. La

#### **Indicazioni del fornitore**

sicurezza degli stessi spetta al cliente. L'esonero da responsabilità non è applicabile, nella misura in cui si è obbligatoriamente responsabili, per esempio ai sensi della legge sulla responsabilità dei prodotti, in casi di intenzionalità, di incuranza grave, a causa di ferimento, uccisione o danni alla salute

- La prestazione eseguita in garanzia non prolunga il periodo di garanzia.
- Nel caso non esista alcuna operatività della garanzia, Gigaset Communications si riserva il diritto di addebitare al cliente la sostituzione o la riparazione. In questo caso, Gigaset Communications provvederà ad avvertire anticipatamente il cliente.
- Gigaset Communications si riserva il diritto di far eseguire i lavori di manutenzione da un subappaltatore. Per l'indirizzo, vedere [www.gigaset.com/service](http://www.gigaset.com/service) il presente regolamento non modifica in alcun caso le regole probatorie a svantaggio del cliente.

Per l'adempimento della garanzia, contattare la nostra Hotline al numero 0848 212 000.

## <span id="page-75-1"></span>**Esclusione della responsabilità**

Il display del suo portatile è composto da elementi puntiformi (pixel). Ogni pixel è composto da tre sub-pixel (rosso, verde, blu).

Può accadere che un sub-pixel sia difettoso o presenti una variazione di colore.

Se non viene sorpassato il numero di pixel difettosi consentiti, questo non comporta un caso coperto da garanzia.

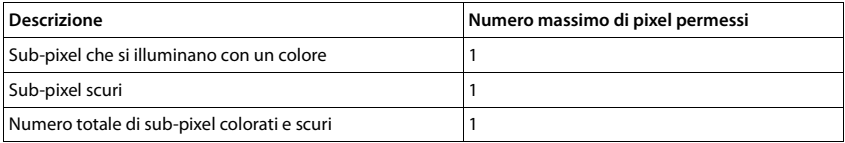

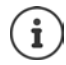

Sono esclusi dalla garanzia i segni di usura sul display e sulle parti estetiche.

# <span id="page-75-2"></span>**Indicazioni del fornitore**

## <span id="page-75-0"></span>**Concessione**

Questo prodotto è stato progettato per l'uso in Svizzera sulla linea telefonica analogica.

Le particolarità specifiche del Paese sono state tenute in considerazione.

Con la presente Gigaset Communications GmbH dichiara che il terminale radio Gigaset SL450 è conforme ai requisiti essenziali ed alle altre disposizioni pertinenti stabilite dalla Direttiva RED 2014/53/UE.

Copia della dichiarazione di conformità è disponibile al seguente indirizzo Internet:

[www.gigaset.com/docs.](http://www.gigaset.com/docs)

Qualora il documento non fosse disponibile consultare i file "International Declarations of Conformity" o "European Declarations of Conformity".

Verificare la presenza di ciò che vi serve in entrambe i file.

## <span id="page-75-3"></span>**Tutela ambientale**

## **Il nostro modello ambientale di riferimento**

Gigaset Communications GmbH si è assunta la responsabilità sociale di contribuire ad un mondo migliore. Il nostro agire, dalla pianificazione del prodotto e del processo, alla produzione e distribuzione fino allo smaltimento dei prodotti a fine vita tengono conto della grande importanza che diamo all'ambiente.

In Internet, all'indirizzo [www.gigaset.com,](http://www.gigaset.com) è possibile trovare notizie relative ai prodotti ed ai processi Gigaset rispettosi dell'ambiente.

## **Certificazioni della fabbrica che ha costruito il vostro cordless**

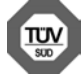

Gigaset Communications GmbH è certificata in conformità alle norme internazionali ISO 14001 e ISO 9001.

**ISO 14001 (Ambiente):** certificata da settembre 2007 da parte di TÜV SÜD Management Service GmbH.

**ISO 9001 (Qualità):** certificata dal 17.02.1994 da parte di TÜV Süd Management Service GmbH.

## <span id="page-76-2"></span>**Smaltimento**

Il pacchetto batterie non va tra i rifiuti domestici. Prestate attenzione alle norme pubbliche per l'eliminazione dei rifiuti, che potete ottenere presso il vostro Comune oppure presso il rivenditore dove avete acquistato il prodotto.

#### **Nota concernente il riciclaggio**

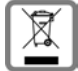

Questo apparecchio non deve in nessun caso essere eliminato a traverso la spazzatura normale alla fine della propria funzione. Si deve invece portare o ad un punto di vendita oppure ad un punto di smaltimento per apparecchi elettrici e elettronici secondo l'ordinanza concernente la restituzione, la ripresa e lo smaltimento degli apparecchi elettrici ed elettronici (ORSAE).

I materiali sono riutilizzabili secondo la propria denominazione. Con la riutilizzazione, o tutt' altro impiego di questi materiali, contribuite in maniera importante alla protezione dell' ambiente.

## <span id="page-76-1"></span>**Cura**

Pulire l'apparecchio con un panno **umido** oppure antistatico. Non usare solventi o panni in microfibra. Non utilizzare in **nessun caso** un panno asciutto poiché si potrebbero generare cariche elettrostatiche.

In rari casi il contatto dell'apparecchio con sostanze chimiche può determinare un'alterazione della superficie. La varietà di prodotti chimici disponibili sul mercato e la loro continua evoluzione non consente di verificare quale sia l'effetto che l'uso di ogni singola sostanza potrebbe causare.

È possibile eliminare con cautela i danni alle superfici lucide con i lucidanti per display dei telefoni cellulari.

# <span id="page-76-0"></span>**Contatto con liquidi**

L'apparato non va portato assolutamente a contatto con liquidi.

Qualora ciò accadesse scollegare tutte le spine eventualmente collegate (corrente e/o cavi di rete) quindi:

- **1 Spegnerlo.**
- **2 Togliere le batterie e lasciare il coperchio delle batterie aperte.**
- 3 Lasciar defluire il liquido dall'apparato.
- 4 Asciugare tutte le parti.
- 5 Conservare l'apparato **per almeno 72 ore** con il vano batterie (se presenti) aperto e la tastiera (se presente) rivolta verso il basso in un luogo caldo e asciutto (**assolutamente non** in forno).
- **6 Provare ad accendere l'apparato solo quando è ben asciutto, in molti casi sarà possibile rimetterlo in funzione.**

I liquidi, tuttavia, lasciano residui di ossidazioni interne causa di possibili problemi funzionali. Ciò può avvenire anche se l'apparato viene tenuto (anche immagazzinato) ad una temperatura troppo bassa, infatti, quando viene riportato a temperatura normale, al suo interno può formarsi della condensa che può danneggiarlo. Tali problemi, conseguenti da ossidazioni per contatto con liquidi o umidità, non sono coperti da garanzia.

# <span id="page-77-2"></span>**Dati tecnici**

## **Batteria**

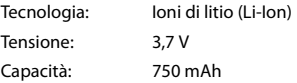

## <span id="page-77-0"></span>**Autonomia/tempi di ricarica del portatile**

L'autonomia del suo Gigaset dipende dalla capacità delle batterie, dalla loro età e dal comportamento dell'utilizzatore. (Tutti i tempi sono indicazioni massime.)

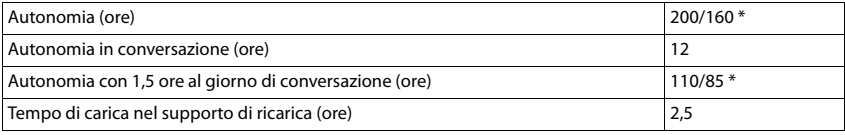

\* attivato/disattivato Zero radiazioni, senza illuminazione del display in stand-by

## **Consumo di corrente del portatile nel supporto di ricarica**

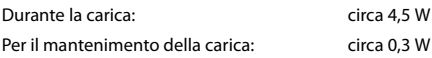

## <span id="page-77-1"></span>**Consumo di corrente della base**

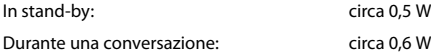

## **Dati tecnici generali**

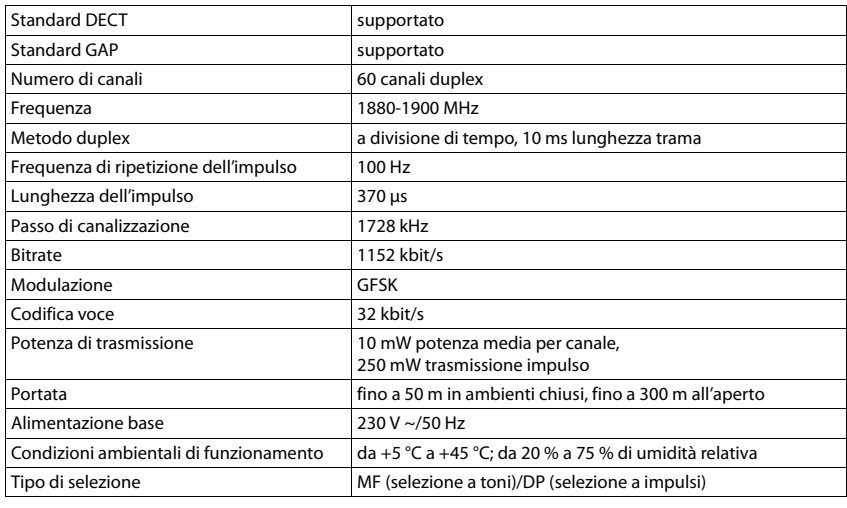

#### **Bluetooth**

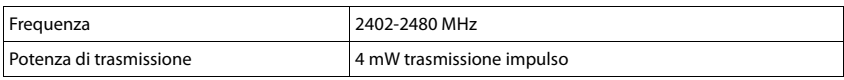

## <span id="page-78-0"></span>**Cablaggio del connettore**

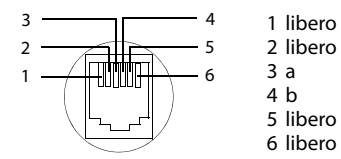

# <span id="page-79-0"></span>**Tabella set di caratteri**

## **Scrittura standard**

Premere più volte il tasto corrispondente.

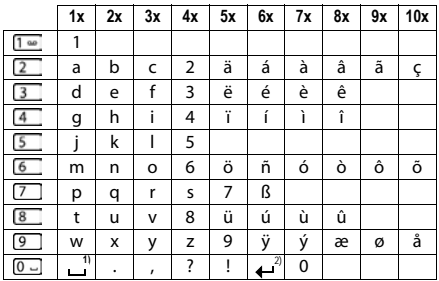

1) spazio vuoto

2) a capo

# <span id="page-80-4"></span>**Simboli del display**

I seguenti simboli vengono visualizzati a seconda delle impostazioni e della condizione d'uso del suo telefono.

## <span id="page-80-0"></span>**Simboli nella barra di stato**

<span id="page-80-2"></span>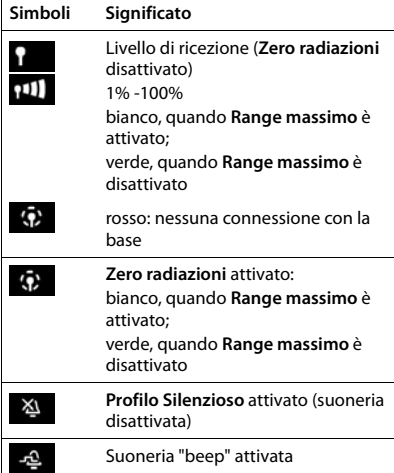

<span id="page-80-1"></span>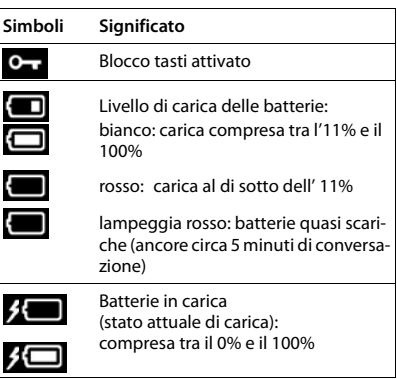

## <span id="page-80-3"></span>**Simboli dei tasti funzione**

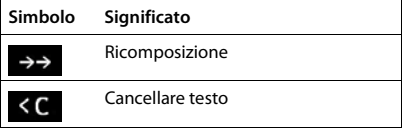

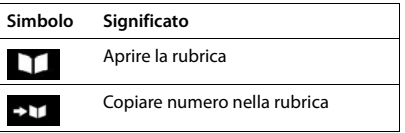

## **Simboli del display**

## <span id="page-81-0"></span>**Simboli del display durante la segnalazione di** . . .

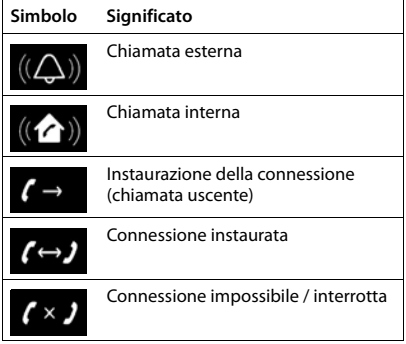

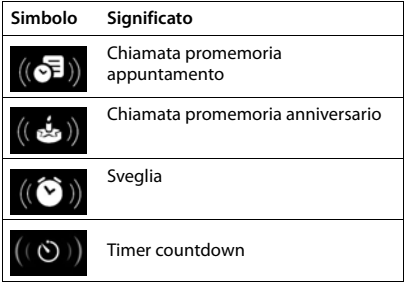

## **Ulteriori simboli del display**

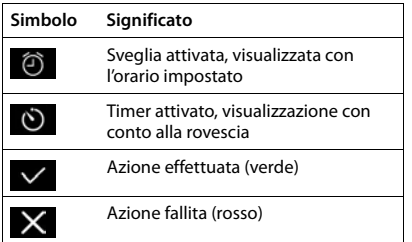

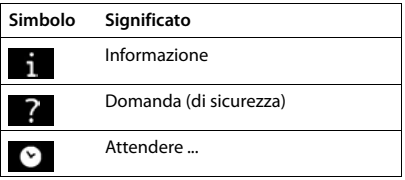

# **Albero del menu**

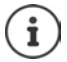

Non tutte le funzioni descritte nelle istruzioni per l'uso sono disponibili in tutti i paesi e con tutti gli operatori di rete.

Aprire il menu principale:  $\blacktriangleright$  in stand-by premere

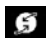

## **Servizi di rete**

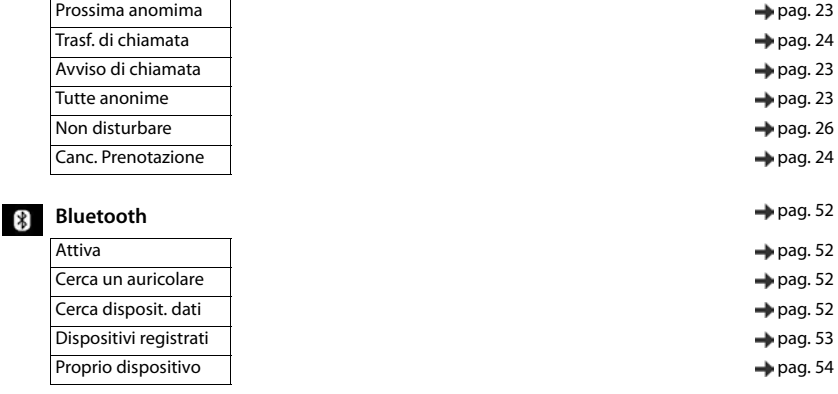

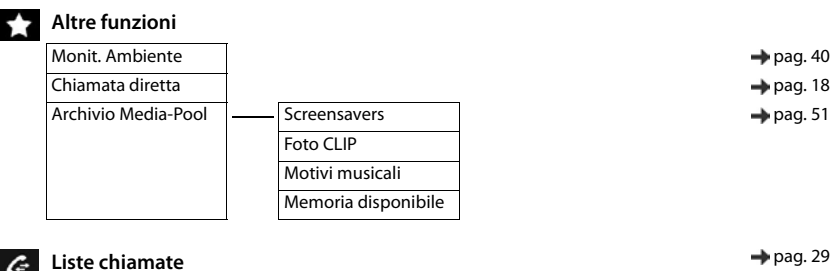

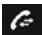

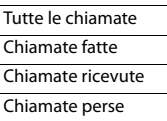

## **SMS**  $\bar{\phantom{a}}$

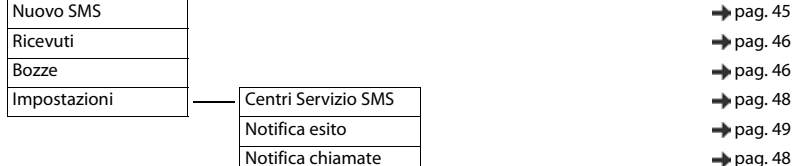

- 
- 
- -

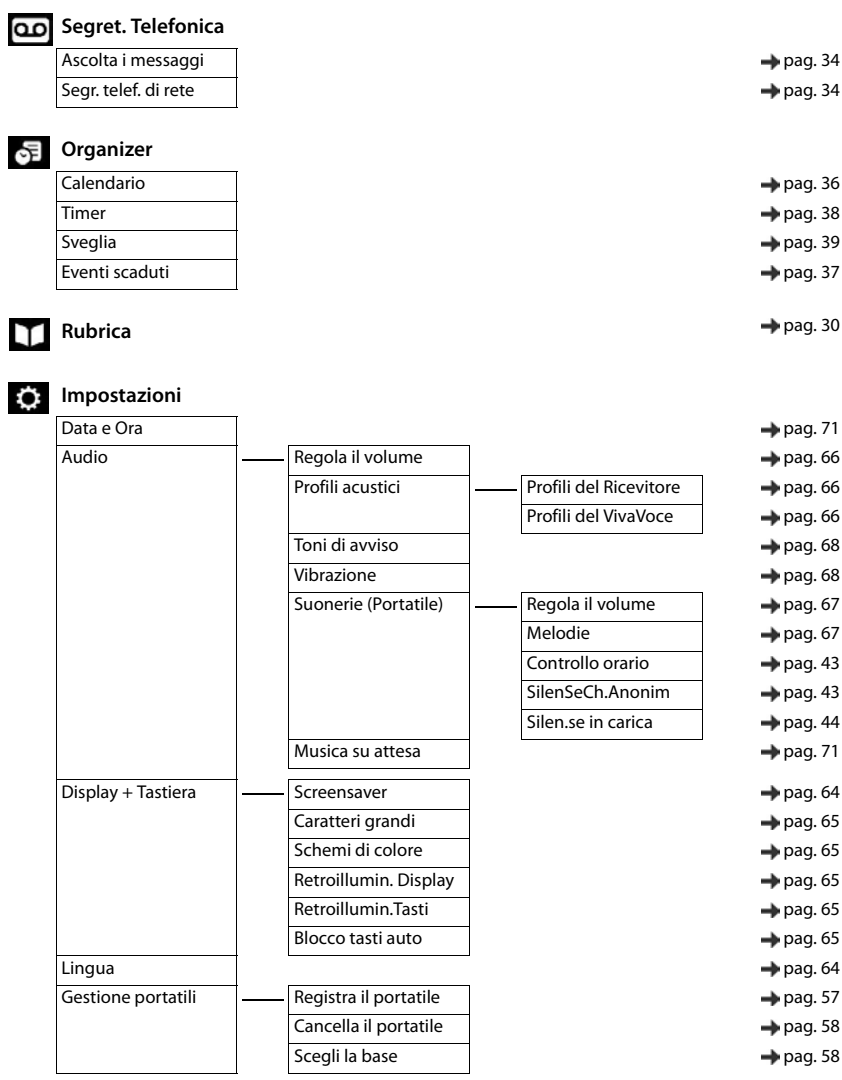

#### **Albero del menu**

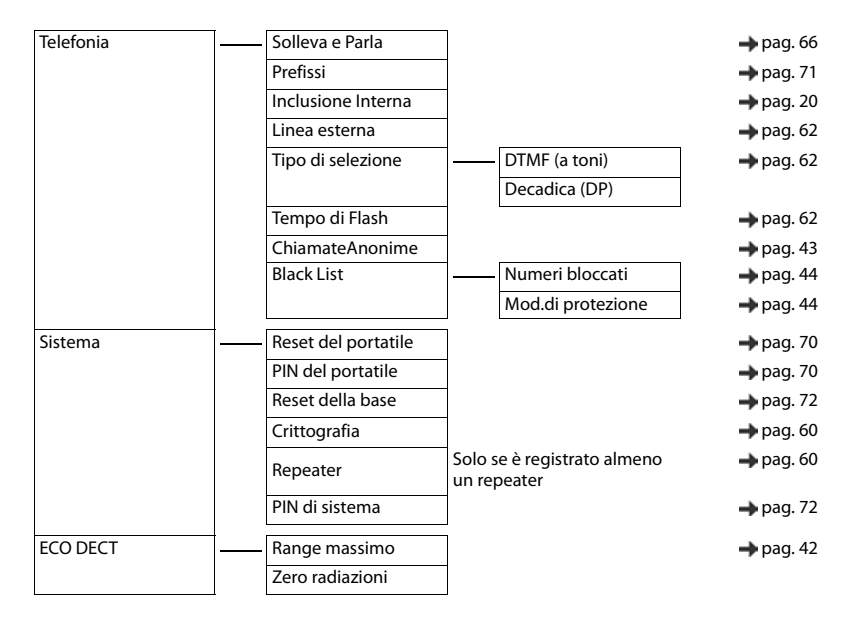

# **Indice**

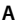

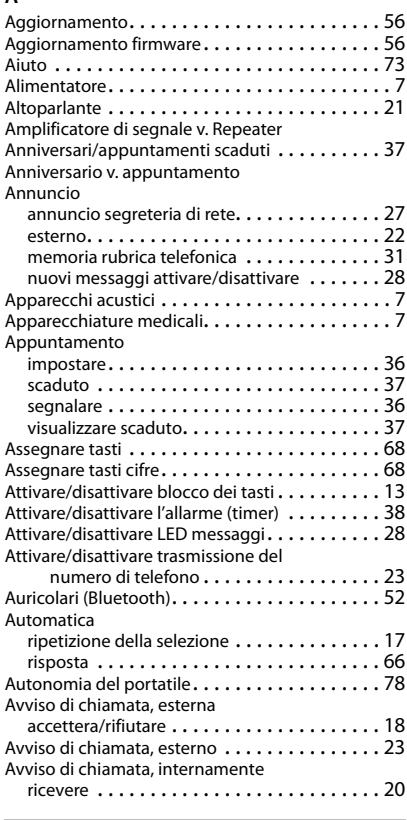

## **B**

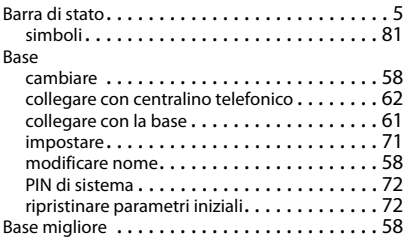

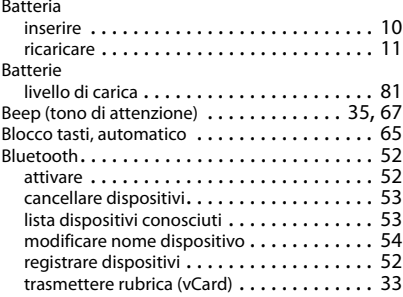

**STATISTICS** 

# **C**

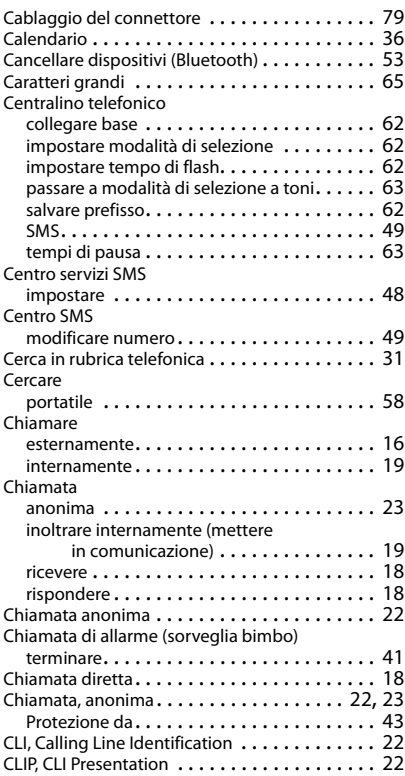

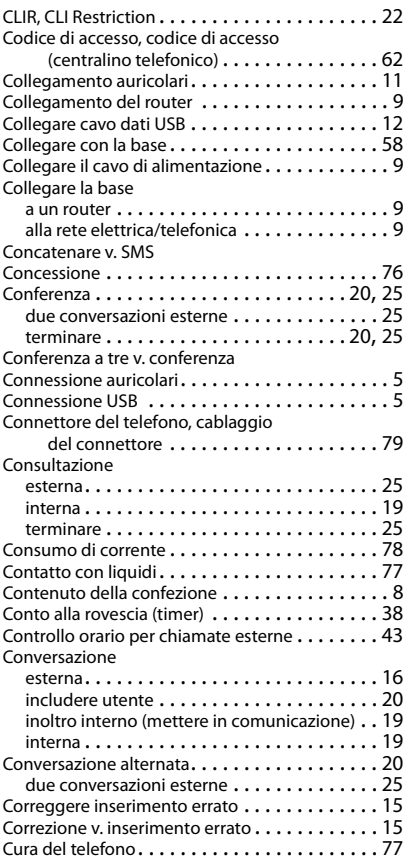

## **D**

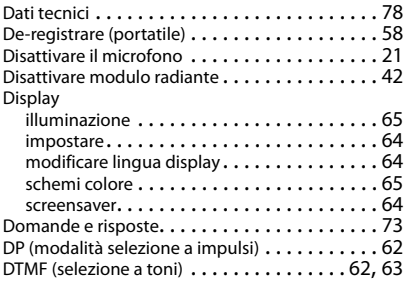

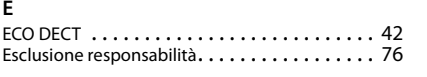

## **F**

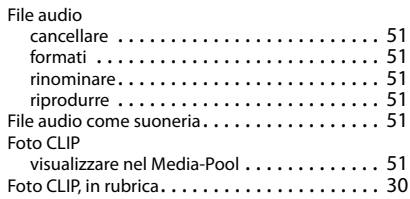

## **G**

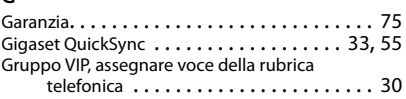

## **I**

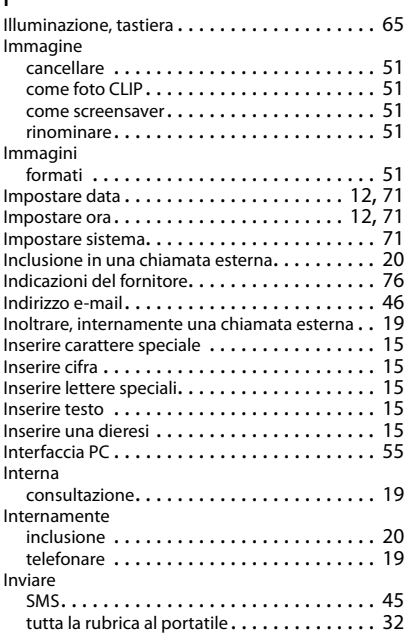

## **Indice**

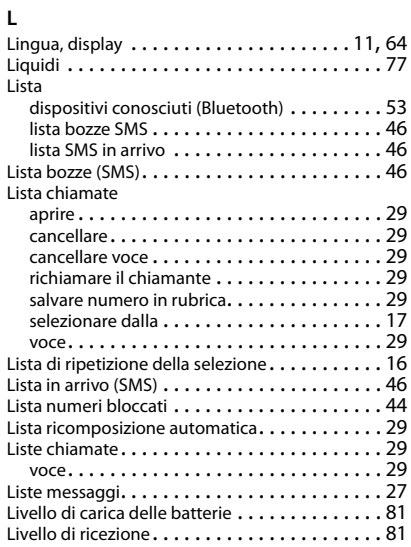

## **M**

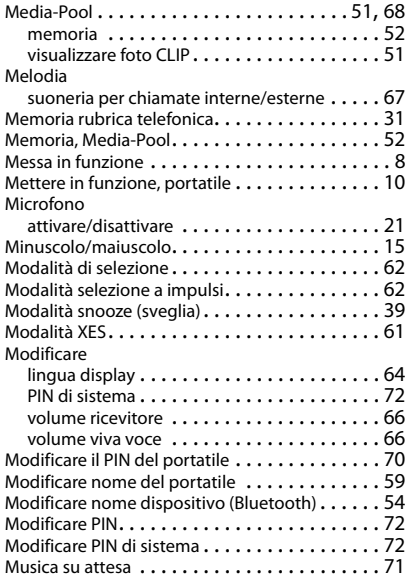

## **N**

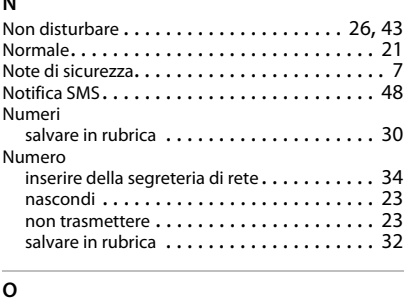

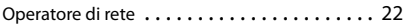

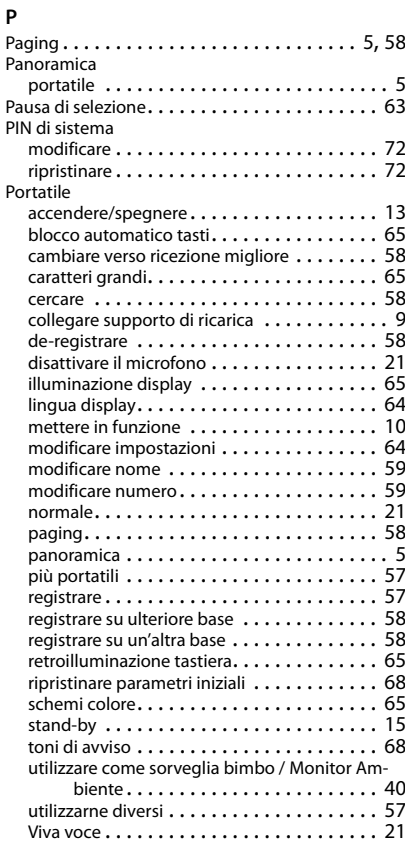

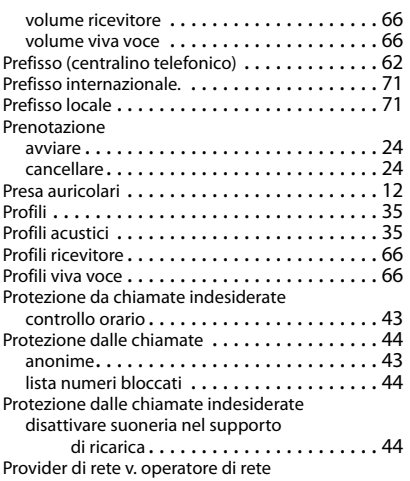

# **Q**

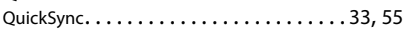

#### **R**

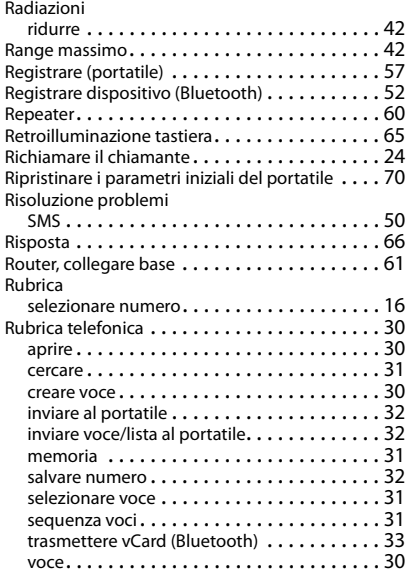

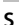

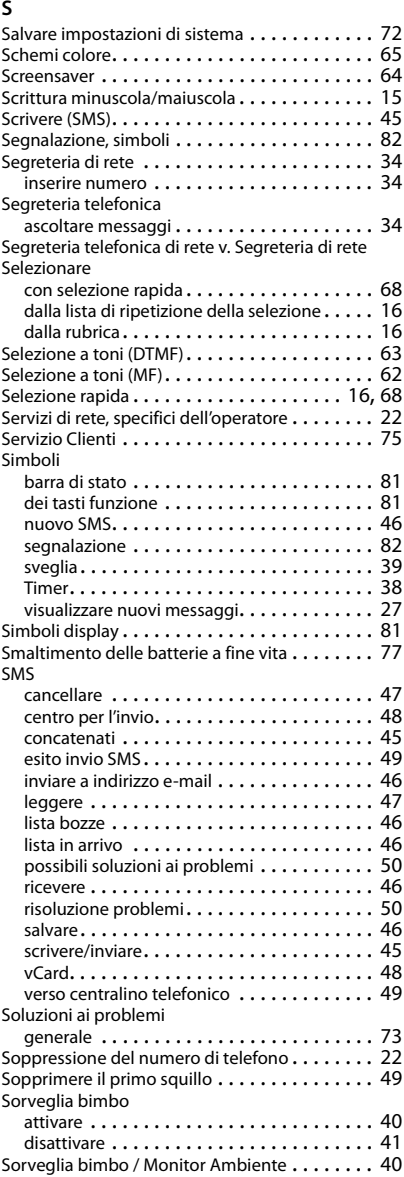

#### **Indice**

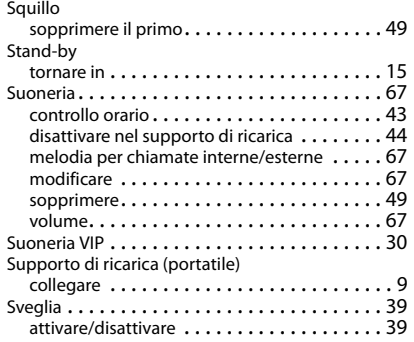

## **T**

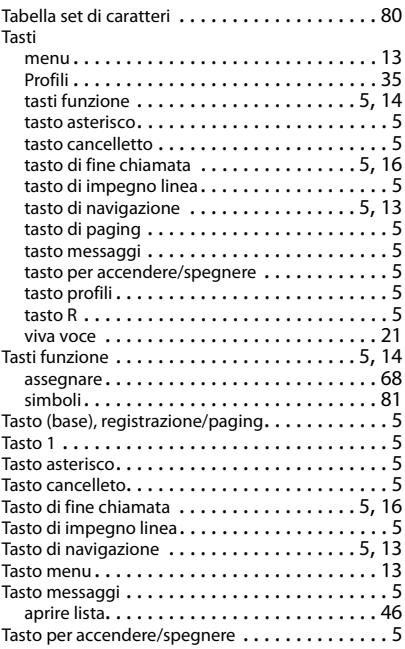

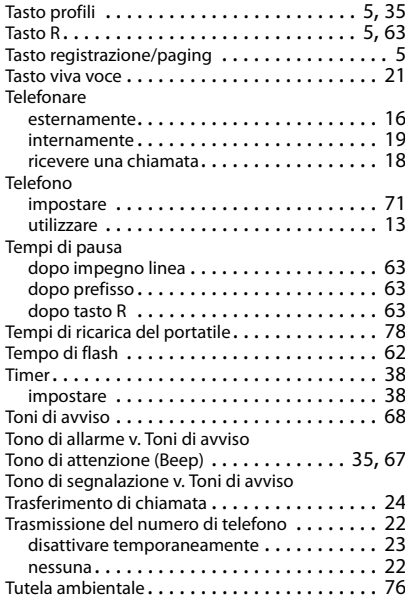

#### **V**

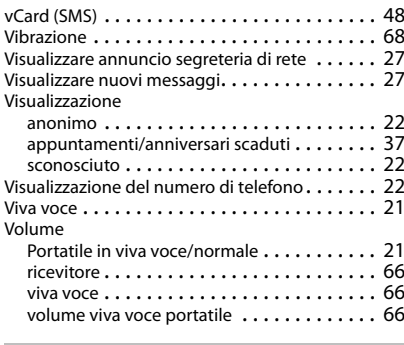

## **Z**

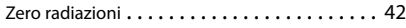

Gigaset si riserva il diritto di modificare le caratteristiche tecniche del prodotto e il contenuto del presente documento senza preavviso.

#### Issued by

Gigaset Communications GmbH Frankenstr. 2a, D-46395 Bocholt

#### © Gigaset Communications GmbH 2018

Subject to availability. All rights reserved. Rights of modification reserved. [www.gigaset.com](http://www.gigaset.com)

Apple, the Apple logo and iPhone are trademarks of Apple Inc., registered in the U.S. and other countries. App Store is a service mark of Apple Inc. Google, Android, Google Play and other brands are trademarks of Google Inc.